# portfolio

romain torres

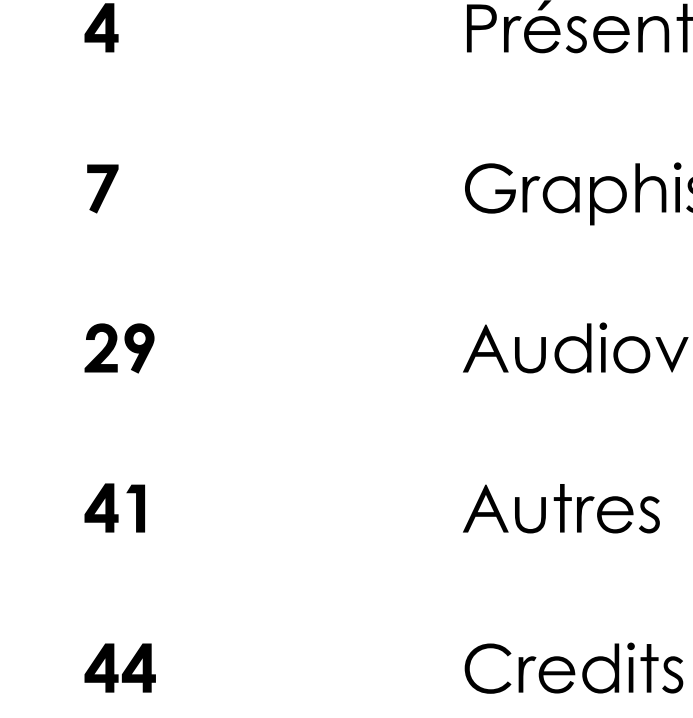

# **Sommaire**

- tation
- $\mathop{\mathsf{isme}}\nolimits$
- $\prime$  isuel

# PRÉSENTATION PRÉSENTATION

# <span id="page-2-0"></span>**Romain Torres**

Mail: [torresromain@mail.com](mailto:torresromain@mail.com)

Phone : 07.60.20.48.01

# **Langues**

Anglais : Courant (C1/TOEIC : 990/990) Allemand : Intermédiaire (B1) Coréen : Débutant

# **Liens**

- 
- 

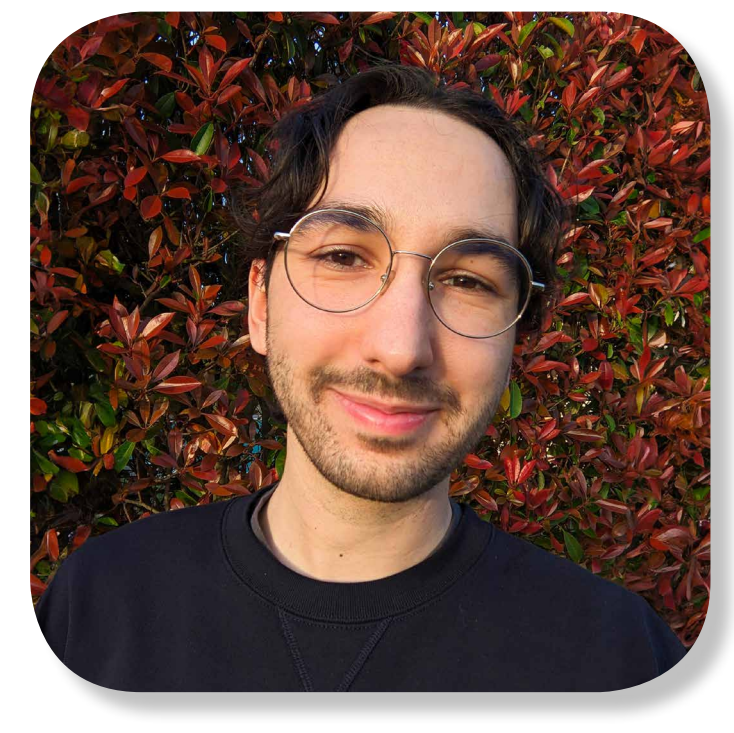

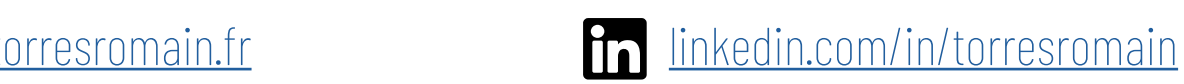

[twitter.com/torresromain](https://www.twitter.com/torresromain) **example [flickr.com/torresromain](https://www.flickr.com/torresromain)** 

# **Formations**

LP Communication Publique et Outils Numériques IUT de Nancy-Charlemagne — 2019 à 2020

DUT MMI (Métiers du Multimédia et de l'Internet) IUT de Béziers — 2016 à 2019

# **Compétences**

Communication : connaissance approfondie des réseaux sociaux.

**Graphisme :** supports web & print avec Illustrator, Photoshop, InDesign.

Audiovisuel : montage avec Premiere Pro et motion design avec After Effects.

Web : connaissances en HTML et CSS et notions en JavaScript.

<span id="page-3-0"></span>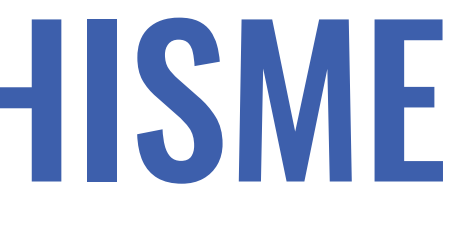

# HOUSE of CARDS

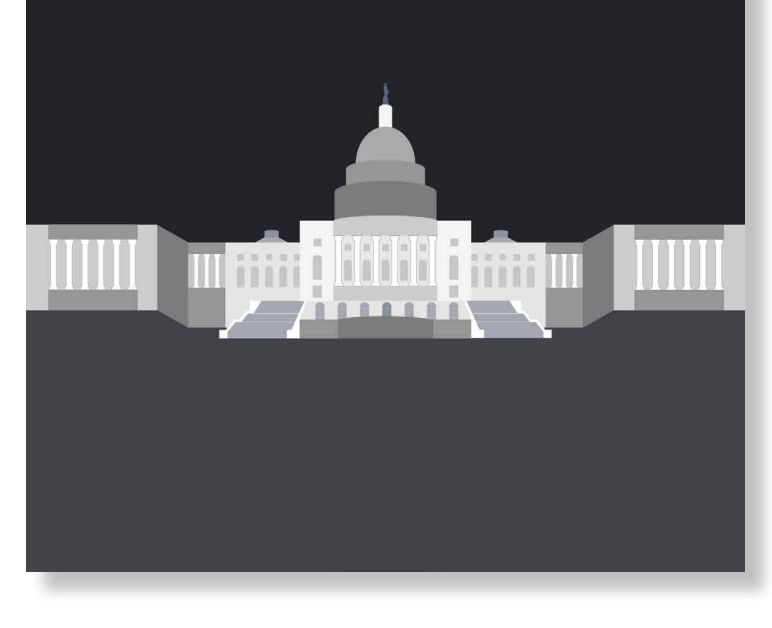

### AFFICHE STYX

Contexte : 4e Marathon MMI, un évènement annuel qui consiste à réaliser la communication d'une entreprise en 4 jours en faisant une affiche, un site et une vidéo.

Explication : présentation du Styx, un appareil USB qui n'était qu'un prototype et n'avait pas encore de modélisation. J'ai donc dû imaginer une affiche à partir du concept sans avoir le produit fini. L'idée d'une affiche isométrique est venue assez naturellement car compatible avec l'aspect technologie que l'on a voulu mettre en avant.

**Date: 2019** 

Outils : Illustrator

# GRAPHISME

### AFFICHE HOUSE OF CARDS

Contexte : réalisée dans le cadre d'un cours d'infographie pour lequel on devait créer une affiche pour un film ou une série.

Explication : pour représenter la série *House of Cards*, j'ai recréé un bâtiment symbolique du gouvernement américain, le Capitole de Washington D.C.

**Date: 2017** 

Outils : Illustrator

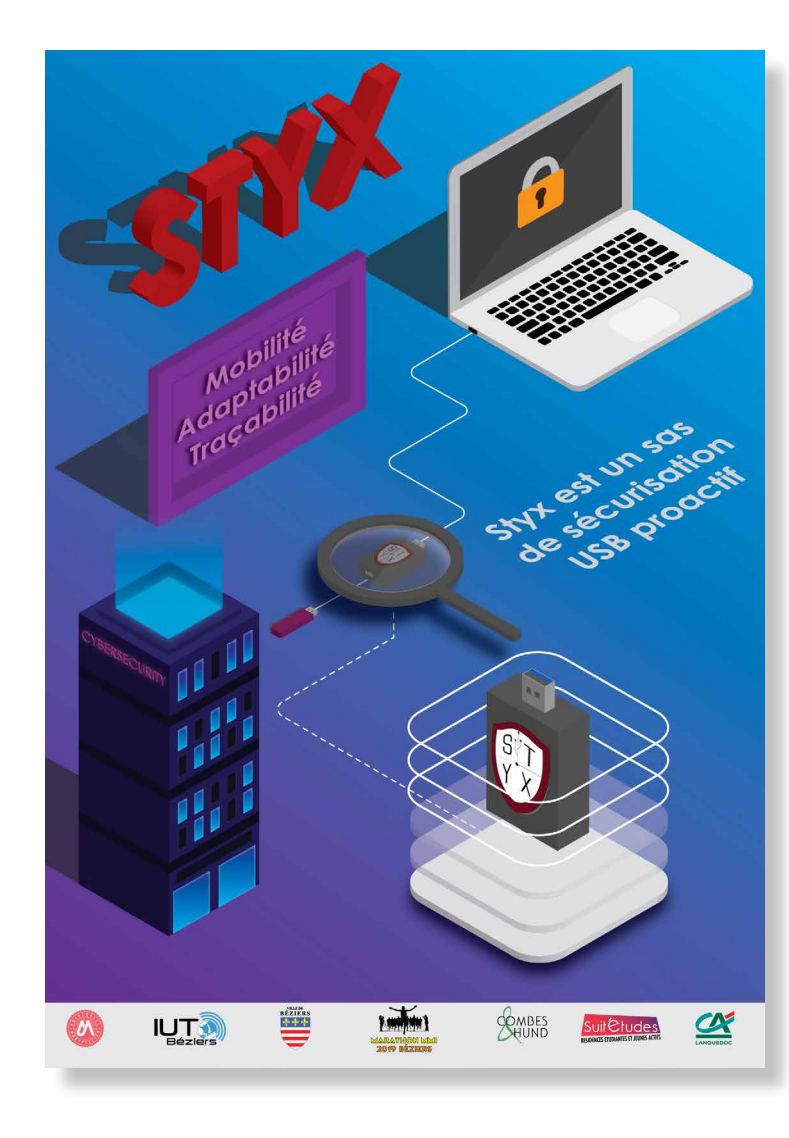

# GRAPHISME GRAPHISME

#### Comment assurer la préservation de l'environnement tout en continuant l'exploitation des ressources naturelles ?

Malgré l'amélioration des conditions de vie, la croissance industrielle au niveau mondial est responsable de la pollution environnementale, avec de nombreux risques pour l'homme. Depuis plus d'un demi-siècle. la croissance démographique et l'augmentation des besoins de notre société de consommation engendrent des menaces pour l'humanité : dégradation des écosystèmes, épuisement des ressources naturelles, réchauffement climatique...

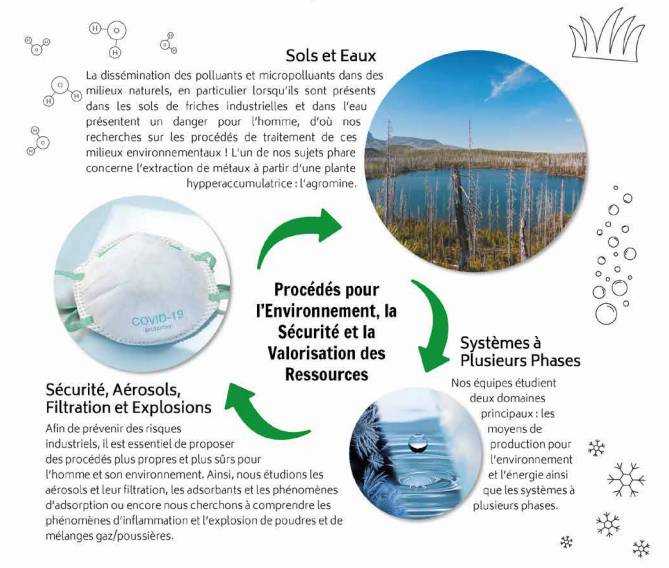

Aussi, la protection de notre environnement (air, eaux, sols), l'exploitation raisonnée des ressources naturelles et la maîtrise des risques industriels sont devenus des enjeux fondamentaux pour permettre un développement et une économie durable de nos sociétés. Ce sont les défis auxquels scientifiques du LRGP - en particulier dans l'axe « Procédés pour l'environnement, la sécurité et la valorisation des ressources » tentent de relever!

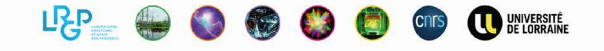

#### AFFICHES LRGP

Contexte : affiches au format A0 réalisées pour le Laboratoire Réactions et Génie des Procédés de Nancy au cours d'un stage, dans le but de présenter les 5 axes de recherche du laboratoire lors d'événements.

Explication : 3 modèles différents d'affiches ont été créés pour expliquer les thématiques au sein de chaque axe sous forme de courts paragraphes de médiation scientifique et d'images d'illustration.

**Date: 2020** 

**Outils : Illustrator** 

#### Comment procède-t-on pour réduire les pertes d'énergies lors d'une réaction?

Dans cet axe, nous souhaitons développer des systèmes épergétiques plus performants, plus économes en ressources, et donc plus respectueux de l'environnement. Les travaux menés sont à la fois expérimentaux et théoriques et ont pour objectif de relier de phénomènes allant de l'échelle moléculaire à celle du réacteur.

#### Cinétique - Thermodynamique - Énergie

Cinétique des réactions thermiques : pyrolyse, oxydation, combustion

Dans cette thématique, les chercheurs ont pour but de mieux décrire (modéliser) les réactions moléculaires et la vitesse (ou cinétique) à laquelle elles se produisent. Ces modèles vermettent d'accéder à des .<br>Informations chimiques importantes comme par exemple : les délais l'auto-inflammation dans les noteurs. la nature et les quantités de polluants formés. l'effet d'additifs sur la réactivité des carburants ou encore l'évolution de la composition d'un

nétrole.

Les logiciels de simulation permettant la conception et l'optimisation de procédés requièrent des modèles canables de prédire les équilibres entre phases (liquide, solide, gaz) et les propriétés énergétiques, sans recourir à des données expérimentales. Aussi, pour répondre à cette demande, nous développons plusieurs modèles utilisant le concept de « contributions de groupes » afin de prédire les propriétés d'un mélange de molécules, connaissant les molécules présentes dans ce mélange et leur structure chimique.

Conversion thermochimique de la biomasse

Dans cette thématique, nous étudions par une approche dite multi-échelle

Thermodynamique des

procédés

(échelle de la molécule, du réacteur ou du procédés). Jes mécanismes permettant de transformer la siomasse (bois, paille) pour la chimie erte et en énergie. En parallèle, des mesures expérimentales sont réalisées en réacteur afin d'obtenir des onnées nécessaires développement et à la validation de

#### CNTS DE LORRAINE

#### Pourquoi est-il important de maximiser les rendements énergétiques des movens de production?

Les recherches menées visent à la conception, l'étude et la conduite optimale de nouveaux procédés impliquant les réacteurs miniaturisés et dont la production est intensifiée, les procédés membranaires, les contacteurs gaz/liquide et les procédés utilisant des solvants plus écologiques. Elles reposent sur une meilleure compréhension des phénomènes mis en jeu, notamment lors de leurs couplages (réactions, transferts de matière et de chaleur, écoulements, physico-chimie...).

#### Procédés, Réacteurs, Intensification, Membranes, Optimisation

#### Membranes Séparations Procédés

La valorisation de flux réactionnels ou de produits naturels (naz. bio-ressources....) nécessite le plus souvent la mise en œuvre de technologies de séparations de différentes molécules. Cela correspond par essence à des défis scientifiques et techniques importants, au cœur de ce thème. L'enieu est de développer le connaissances actuelles et de concevoir de nouveaux procédés qui puissent à terme être transposés dans l'industrie. L'étude et la mise au point de procédés couplés ou de procédés bybrid multifonctionnels sont fondamentales afin d'améliorer.

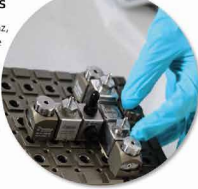

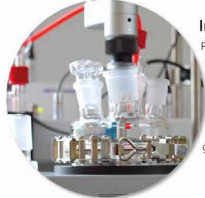

#### Intensification des Procédés

le développement de méthodes et de technologies, les tifiques cherchent à concevoir des procédés plus compacts, dus sûrs, plus propres et plus économiques, dont la capacité de oduction est de plusieurs fois supérieure à celle d'un procédé entionnel. Une attention particulière est portée sur les stèmes miniaturisés. Ces recherches trouvent de nombreuses polications allant de la chimie obarmaceutique au traitement des

#### Process Systems Engineering (PSE)

L'objectif de ce thème est de modéliser, simuler et optimiser les procédés. Il s'anit plus spécifiquement de : développer des modèles les plus proches des résultats expérimentaux, de résoudre ces modèles à l'aide de code informatique, et d'en développer d'autres si nécessaire, d'optimiser le fonctionnement des procédés dans leurs ensemble. L'intensification se définie comme l'ensemble d technologies et méthodes permettant d'augmenter la product en améliorant l'architecture des procédés.

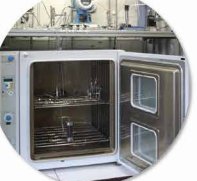

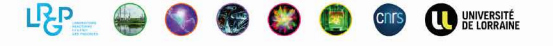

Vous n'avez plus d'excuses pour ne pas être végétarien !

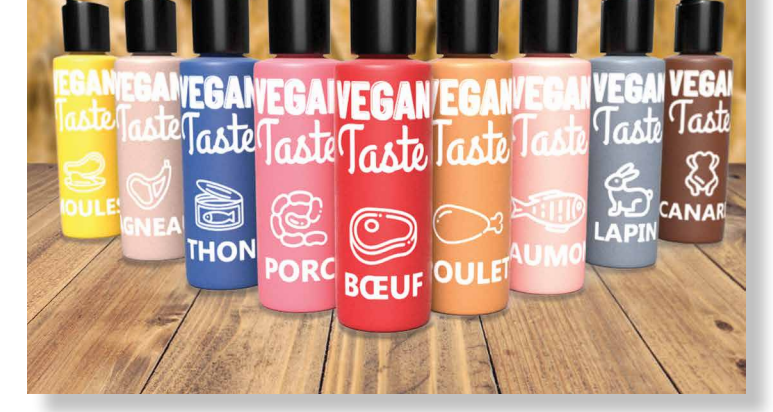

### LOGO ET PACKAGING VEGAN TASTE

Explication : création sur Illustrator du logo ainsi que des 9 visuels pour les flacons. Visualisation du produit final à l'aide de Dimension en appliquant les visuels sur les mockups de flacons.

**Date: 2019** 

Outils : Illustrator, Dimension

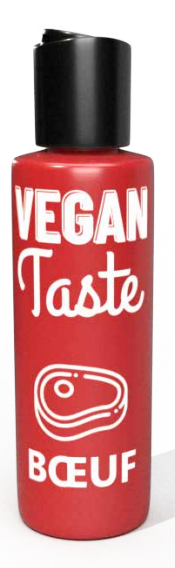

# GRAPHISME

### AFFICHE VEGAN TASTE

Contexte : cours de marketing viral dans lequel on devait créer un produit innovant et en faire le marketing (affiche et vidéo) pour qu'il soit viral et se démocratise vite.

Explication : notre produit intitulé "Vegan Taste" est un liquide que l'on met sur nos aliments et qui leur attribue un goût spécifique, plusieurs goûts sont disponibles. Ce sont uniquement des goûts de viande et ils sont déstinés aux personnes qui souhaitent devenir végétariennes, pour les aider dans leur transition.

**Date: 2019** 

**Outils: Photoshop** 

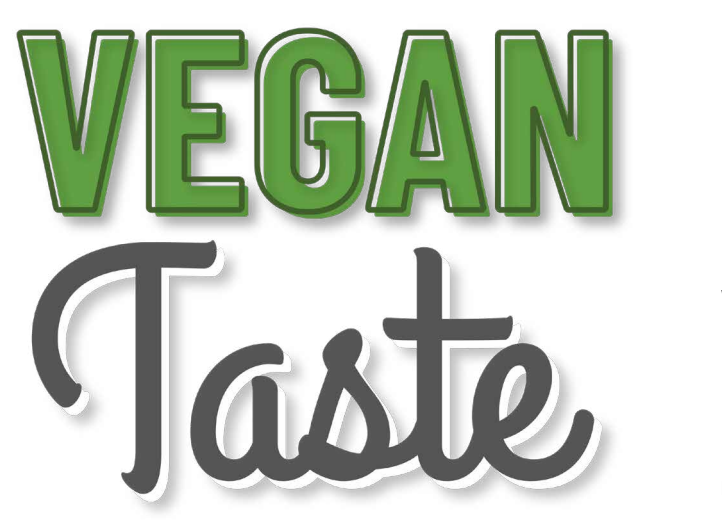

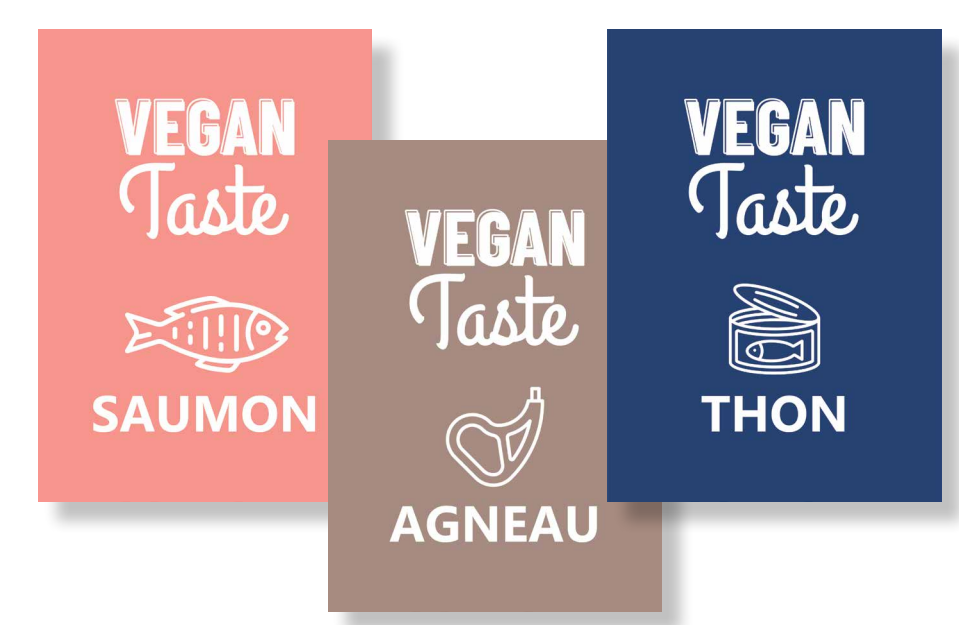

<span id="page-7-0"></span>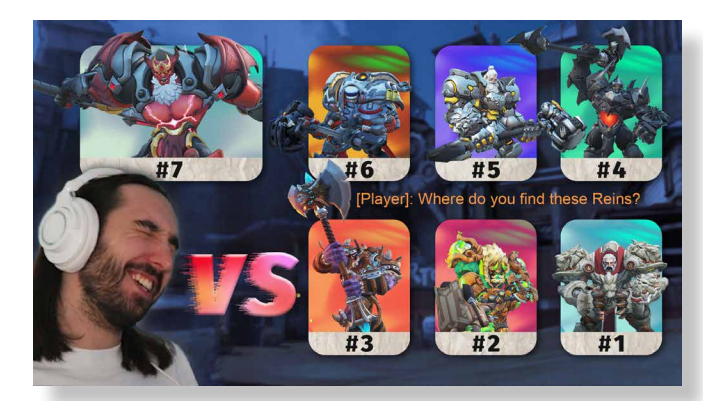

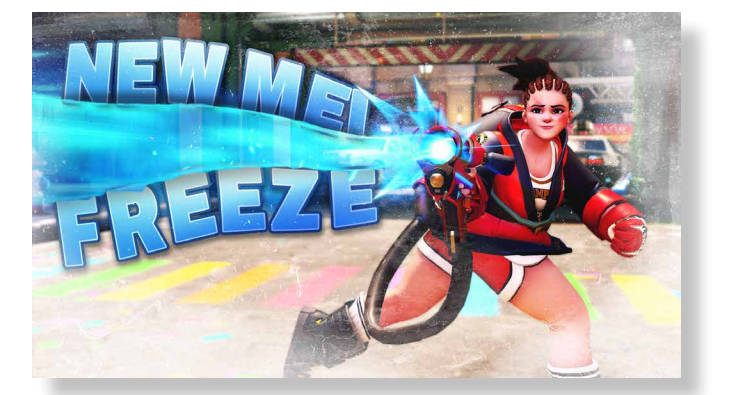

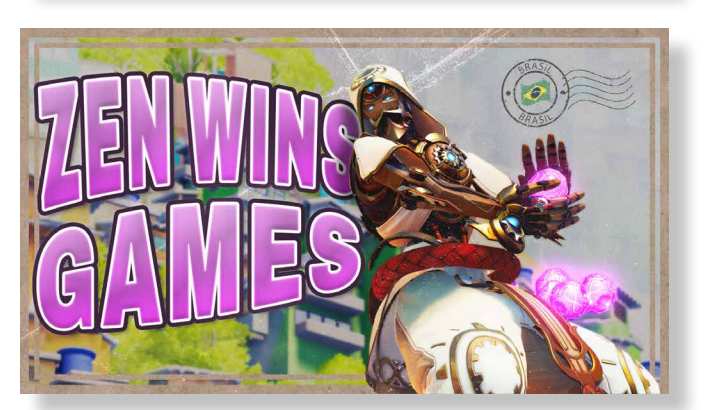

### MINIATURES YOUTUBE MYSEGLIS

Contexte : miniatures de vidéos YouTube pour ma chaîne "Myseglis" où je poste des parties multijoueur du jeu vidéo *Overwatch* sélectionnées, coupées et montées extraites de mes streams en live sur Twitch.

Contexte : badges de récompense que mes viewers sur Twitch obtiennent en contrepartie de s'être abonnés à ma chaîne (abonnements payants).

**Date:** 2023, 2024 **Outils:** Illustrator

Explication : j'utilise le Replay Viewer d'*Overwatch* (qui permet de revoir une partie avec une caméra libre) pour prendre des captures d'écran des maps et héros et ensuite sur Photoshop les mettre en scène, ajouter des effets, du texte, ou même des photos de moi pour créer une miniature attrayante et originale.

Date : depuis 2022 **Outils :** Photoshop, Overwatch Replay Viewer

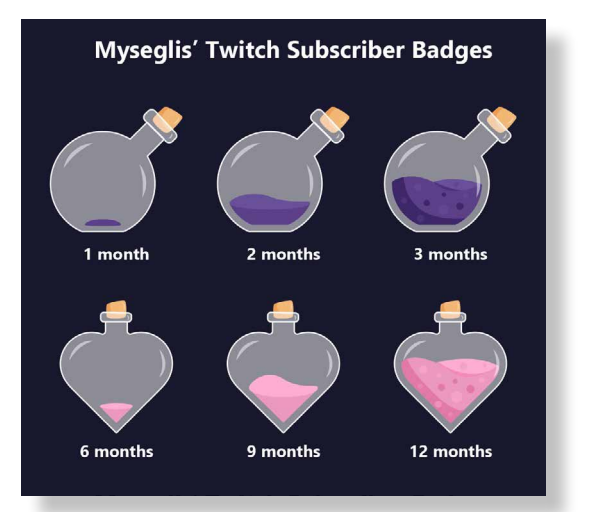

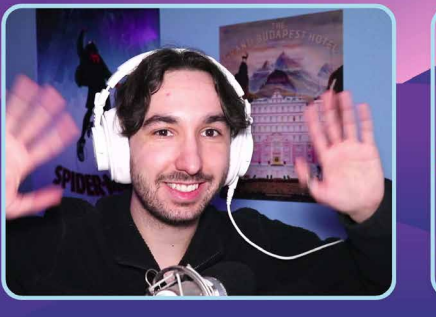

**STREAM ENDING** 

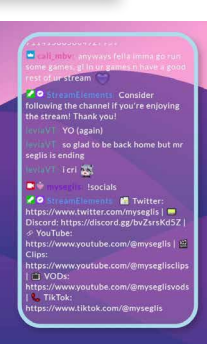

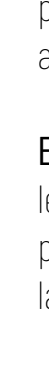

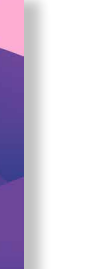

Explication : j'ai designé le fond et après ajouté les différents éléments comme par exemple sur la première image la zone pour la caméra à gauche et la zone pour le chat instantané à droite.

**Date: 2022** 

### SUBSCRIBER BADGES

### OVERLAYS OBS POUR TWITCH

Contexte : différentes scènes pour les différentes parties de mon stream Twitch, je choisis laquelle afficher à l'aide du logiciel OBS.

Outils : Illustrator

# GRAPHISME

### LOGO RADYO

Contexte : logo réalisé pour une émission radio sur Twitch avec des amis.

Explication : inspiré des logos de médias dans les années 1990, en reproduisant la tendance des débuts de la 3D de l'époque. Plusieurs styles de profondeur et de volume ont été testés avant d'arriver au logo final.

**Date: 2021** 

**Outils : Illustrator** 

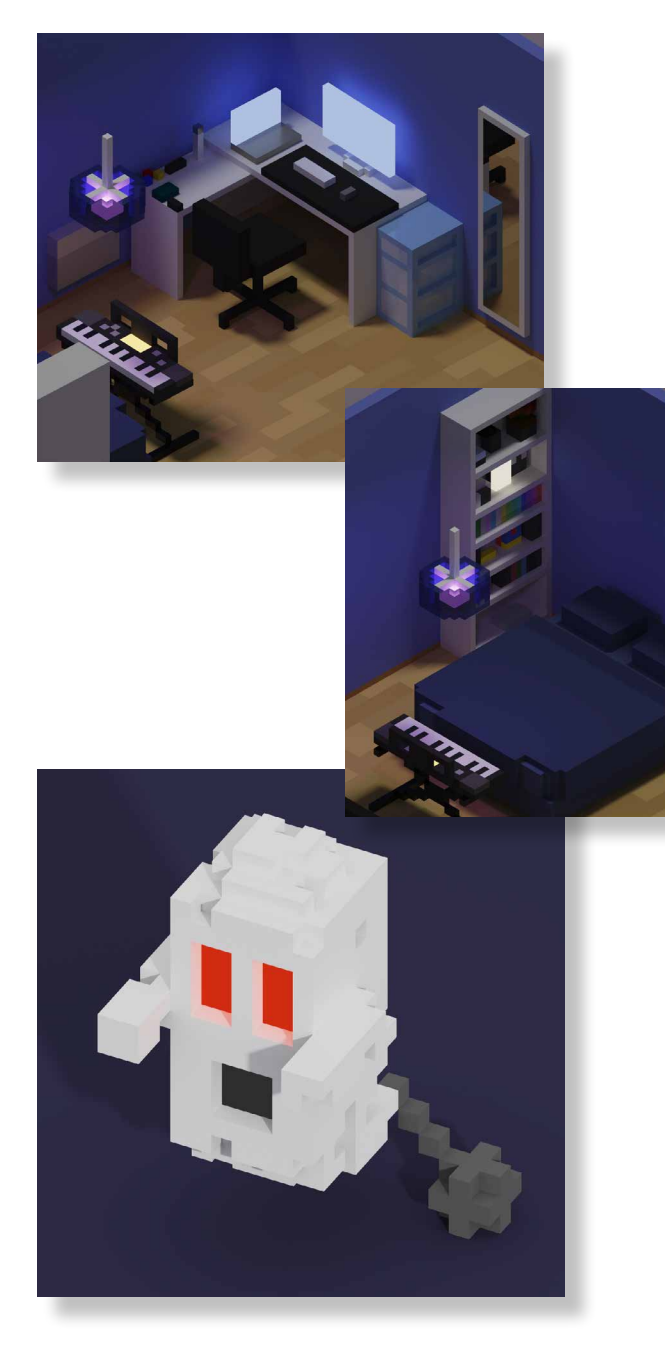

# GRAPHISME

### VOXEL ART

Contexte : créations 3D réalisées avec Magica Voxel, un logiciel d'ajout de cubes sur une grille en trois dimensions. J'ai recréé ma chambre en détails ainsi qu'un fantôme, une beach house et d'autres objets variés.

Date: 2019, 2020

Outils : Magica Voxel

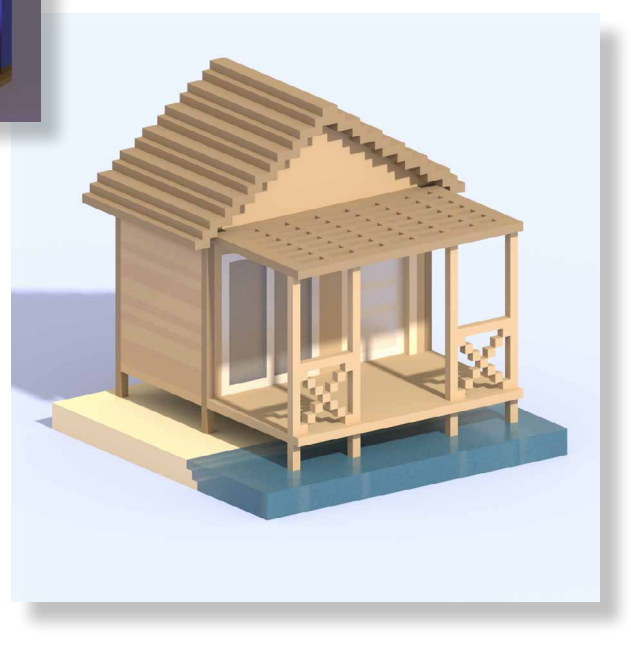

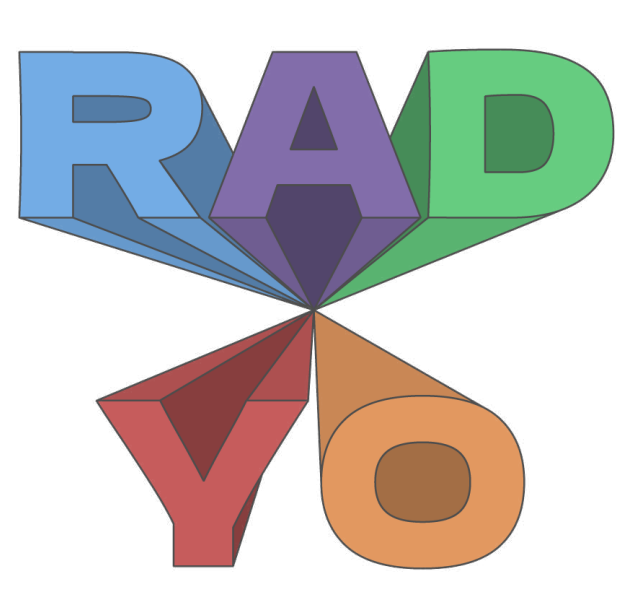

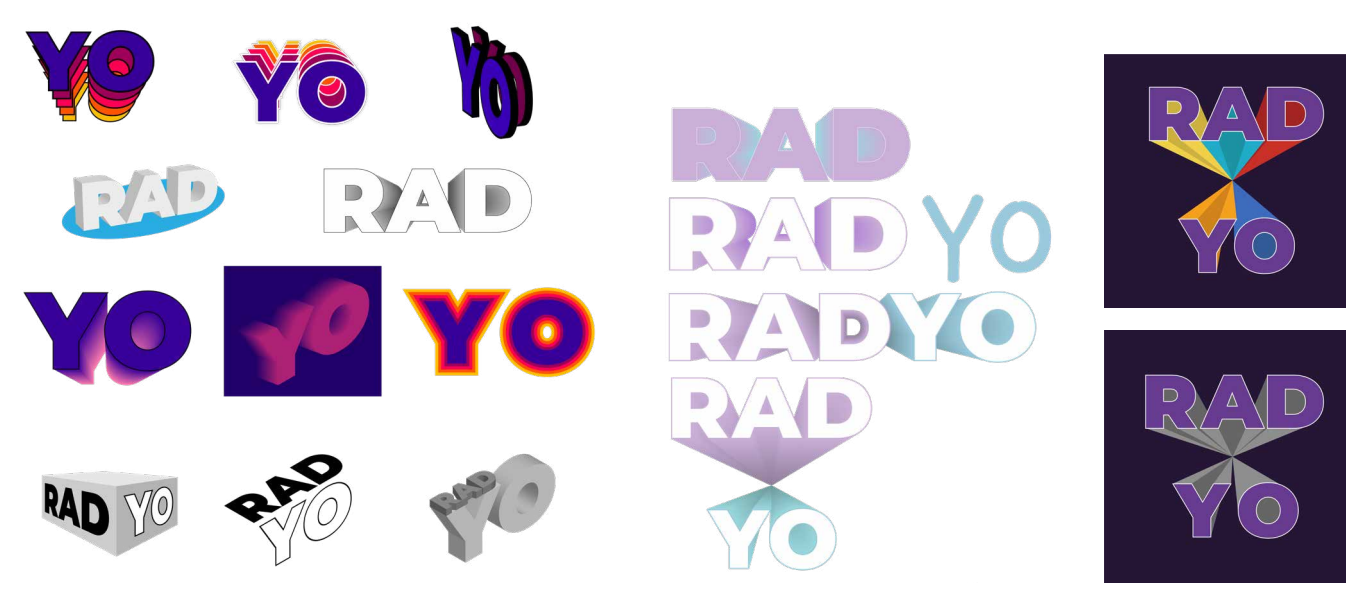

### ROMAN-PHOTO

Contexte : planche de B.D. créée pour un cours d'esthétique dont le sujet était la création de la première page d'un romanphoto.

Explication : nous avons choisi de faire notre roman-photo autour d'une histoire d'enquête, inspirée de l'univers du dessin animé *Scooby-Doo*. J'ai dirigé la mise en scène, pris les photos puis fait les différentes étapes du montage et de la mise en page des cases.

**Date: 2019** 

**Outils :** Canon 200D, Lightroom, Photoshop, Illustrator, InDesign

Contexte : logo réalisé pour une startup fictive pour un projet en cours d'anglais.

**Date: 2018** 

### LOGO SWEET

Contexte : logo réalisé pour "Sweet", un café fictif, pour un cours d'esthétique.

**Date: 2018** 

**Outils : Illustrator** 

### LOGO PAZTECH, INC.

Outils : Illustrator

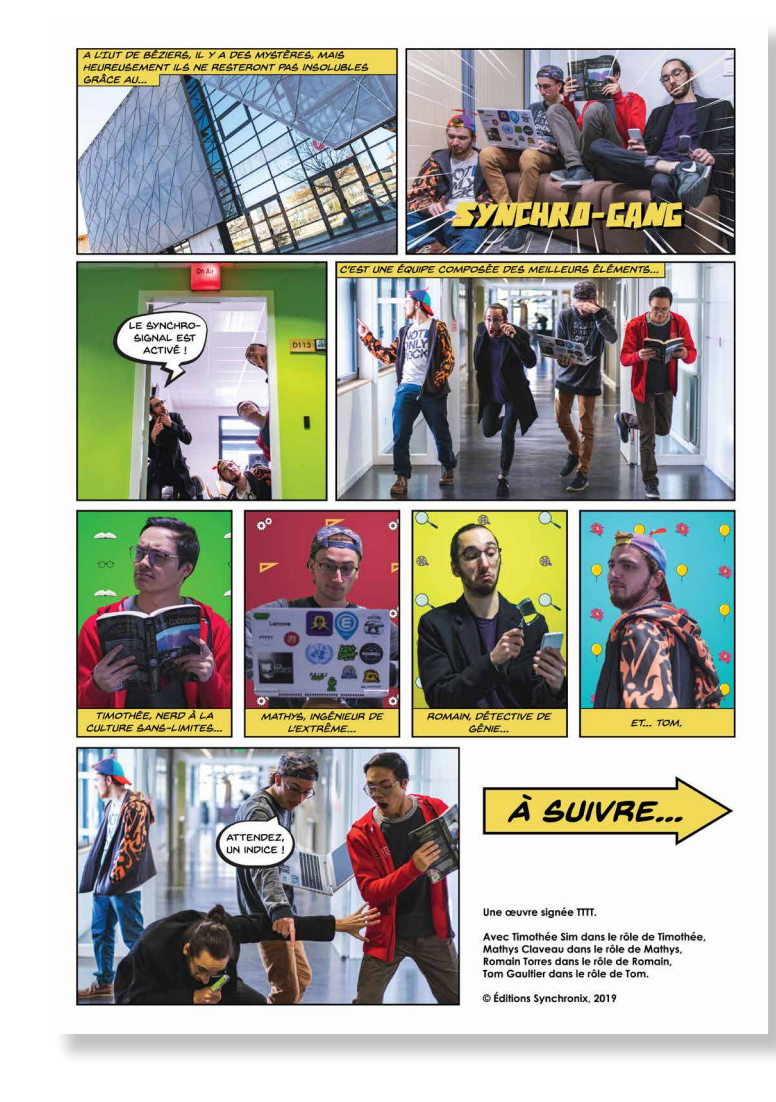

# GRAPHISME

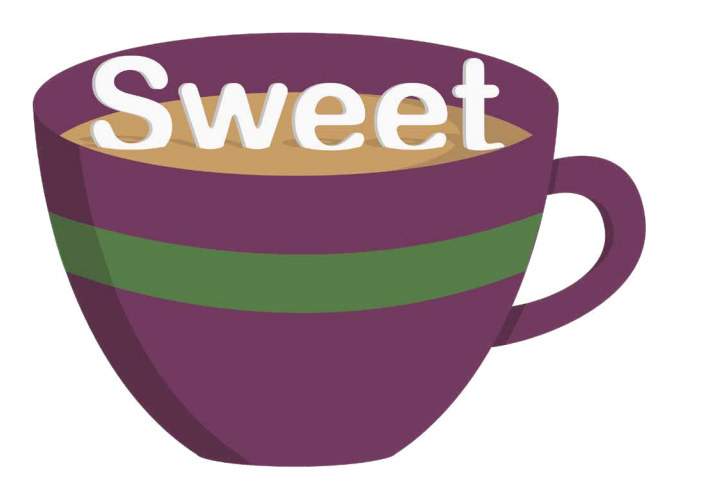

# Paztech, Inc.

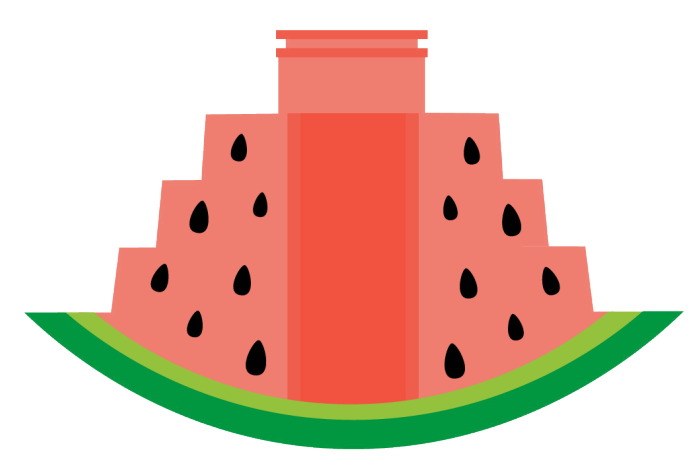

### ZUCK POP ART

Contexte : réaliser le portrait d'une personnalité dans un style pop art en cours d'esthétique.

Explication : en pleine période de l'audition de Mark Zuckerberg devant le Sénat américain, il était très médiatisé et les photos de lui se partagaient de partout ; j'ai alors décidé de recréer son visage depuis une photo de l'évènement.

**Date: 2017** 

Outils : Illustrator

### [GIF DE MALORIE](https://www.youtube.com/watch?v=KgvY2L4rCj8)

Explication : librement inspiré des programmes Netflix, j'en ai réalisé plusieurs pour chaque période d'entre-vacances.

**Date: 2018** 

**Outils :** InDesign

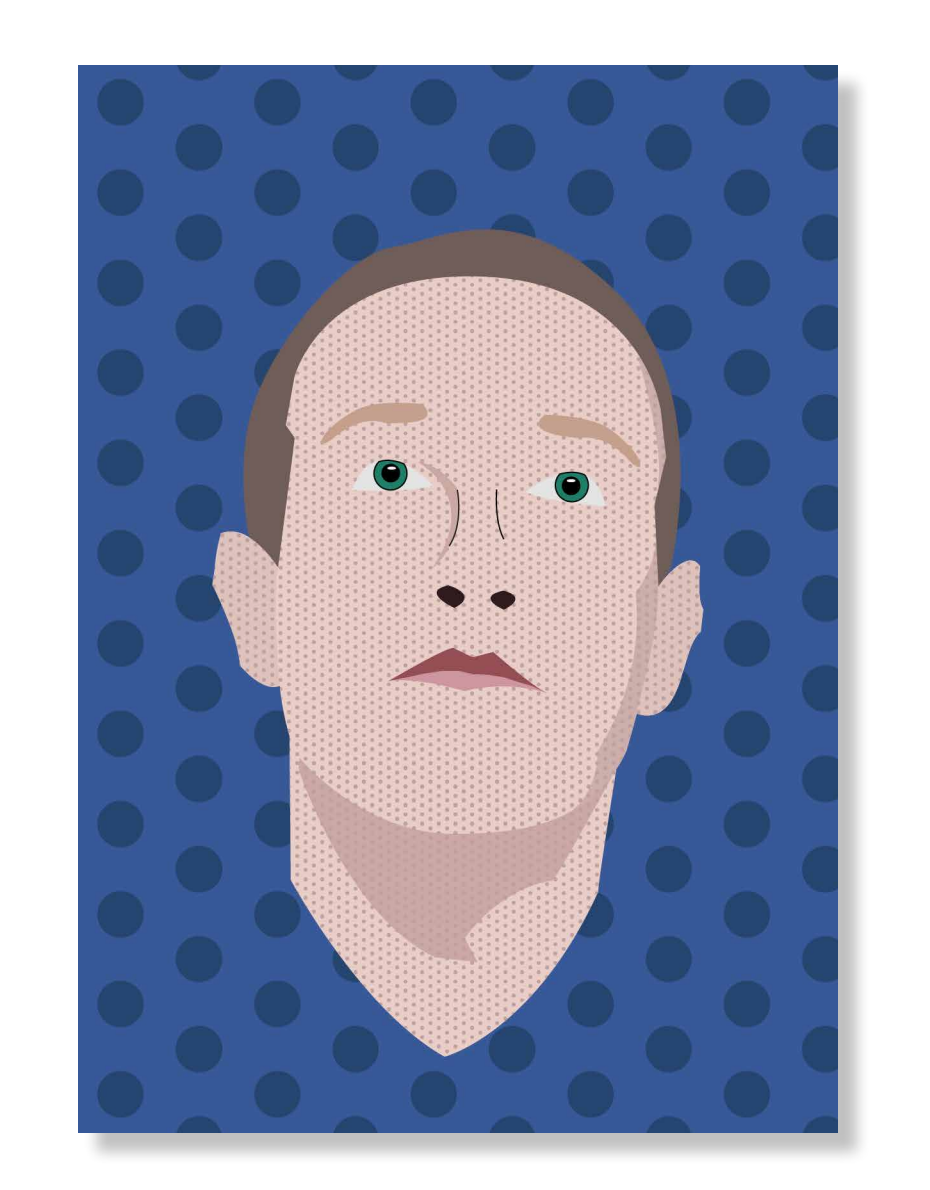

Contexte : œuvre libre sur le thème "rêves et poésie", en cours d'infographie.

Explication : j'ai créé un GIF en ajoutant des éléments à une photo puis en les animant.

**Date: 2018** 

**Outils :** Canon 200D, Photoshop, After Effects

### PROGRAMMES SYNCHRONIX

Contexte : image destinée à la diffusion sur les réseaux sociaux qui annonce les prochaines émissions de la radio.

# GRAPHISME

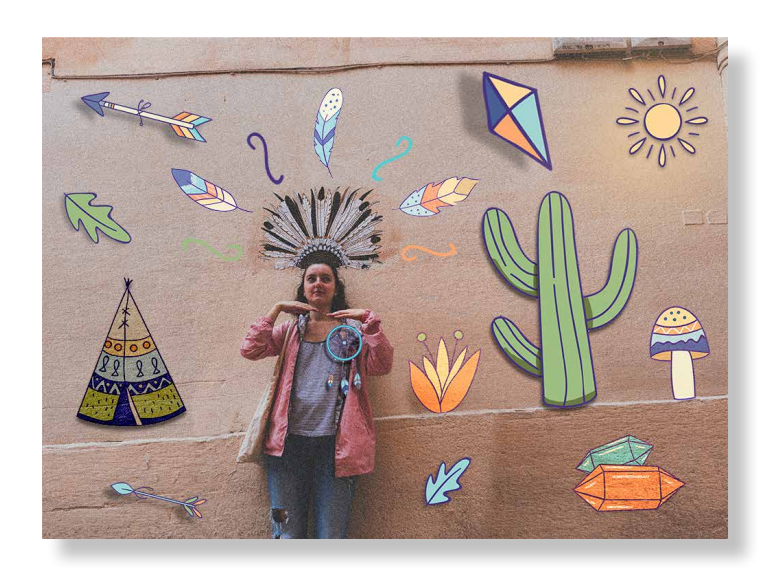

#### **PROCHAINEMENT SLIP** Date de diffusion **HT** FEAT, SANDY BLANCO **15 NOV 22 NOV** 29 NOV 6 DEC **13 DEC** 20 DEC NOËL DANS LA CULTURE POPULAIRE SPÉCIALE NOËL

VIIO

#### **[PHOTOGRAPHIES](https://www.flickr.com/photos/torresromain)**

Contexte : en 2018, je me suis mis à la photographie, n'ayant pas les bases j'ai entrepris de les apprendre. Depuis j'essaye de régulièrement prendre des photos, que ce soit des paysages, des portraits ou lors d'événements. J'expérimente autant la prise de photographie en travaillant sur la composition que la retouche de ces photos à l'aide du

Contexte : lorsqu'il m'a annoncé son projet de ne poster que des photos de lui avec son parapluie dans des endroits improbables, j'ai tout de suite accepté et proposé de prendre les photos, ce qui m'a permis de m'entraîner à la prise de portraits ainsi qu'à la retouche.

**Date: 2018** 

**Outils :** Canon 200D, Lightroom

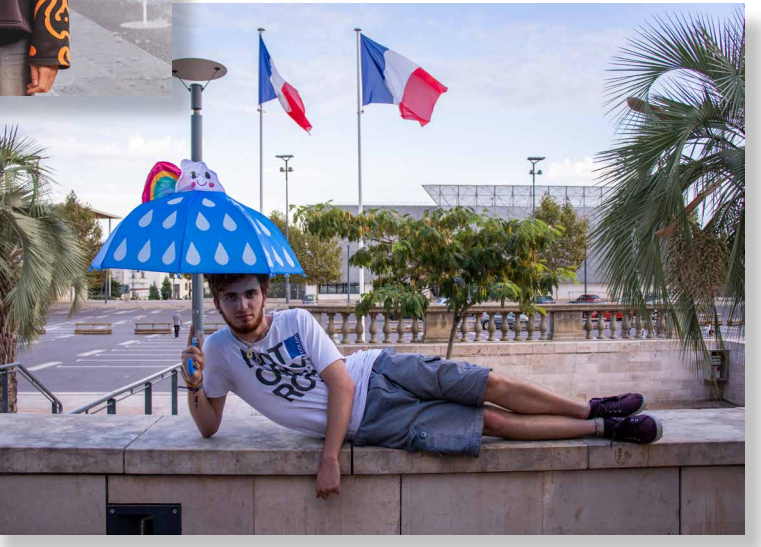

logiciel Lightroom.

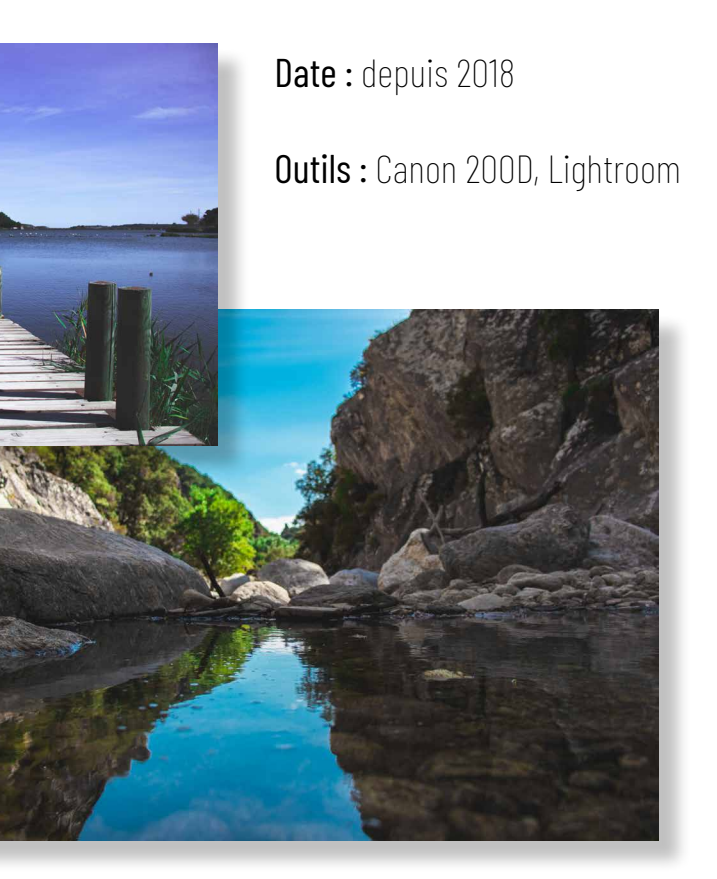

### [INSTAGRAM DE TOM GAULTIER](https://www.instagram.com/gaultiertom/)

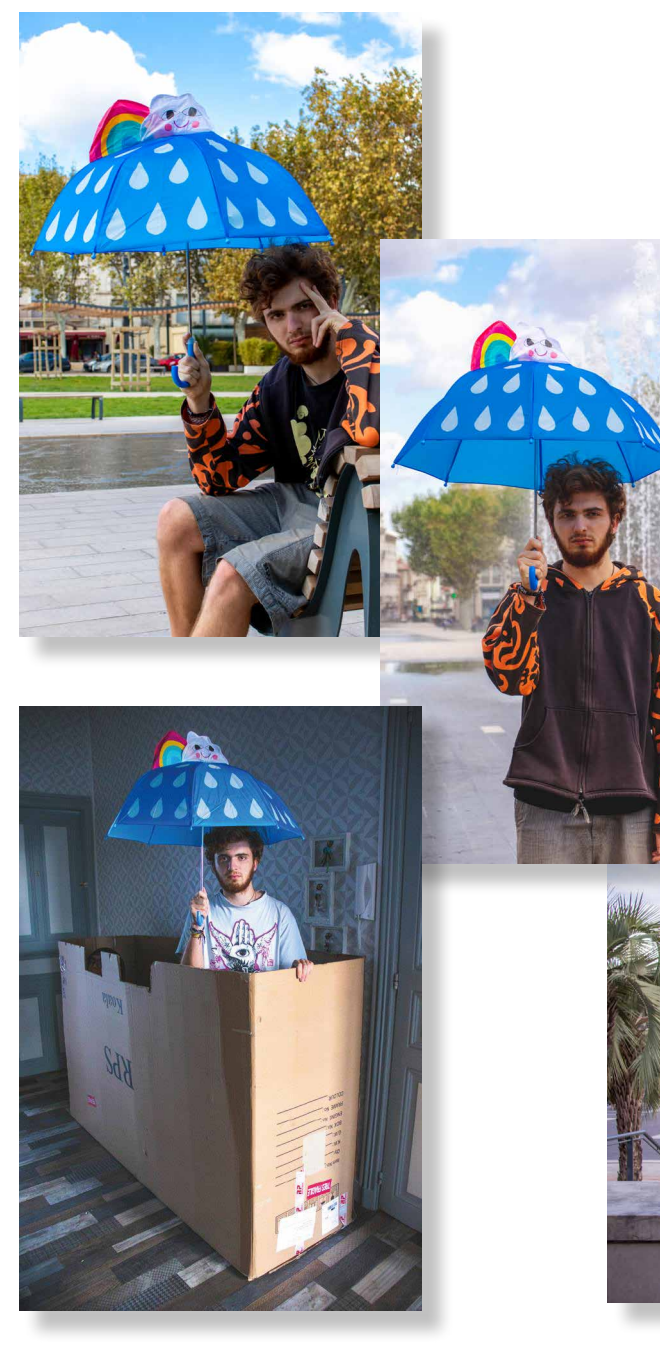

# GRAPHISME

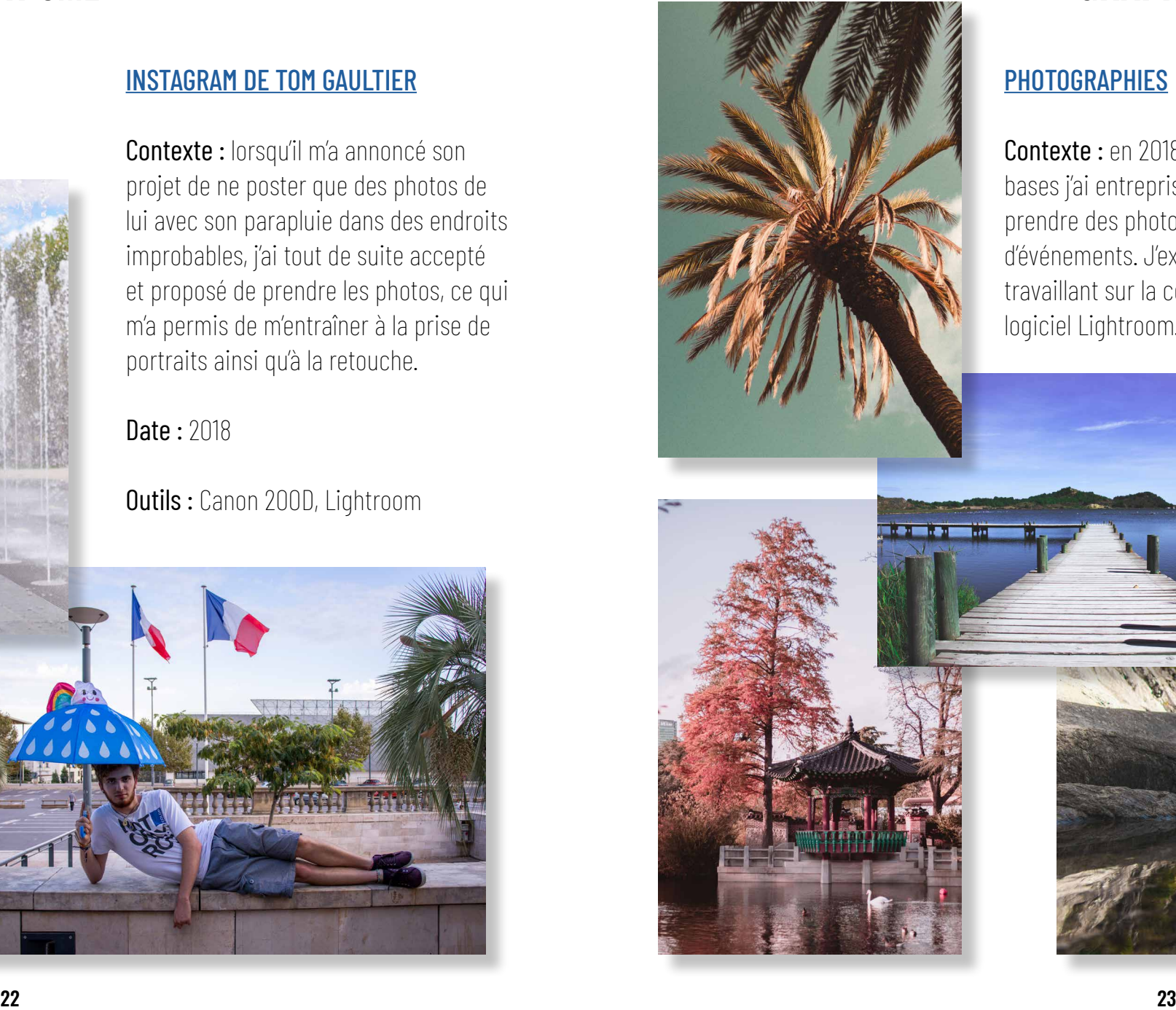

## LEXIQUE DES RÉSEAUX SOCIAUX

Contexte : infographie créée pendant un stage de communication digitale chez Diagamter, une entreprise de diagnostic immobilier.

Explication : il était nécessaire d'expliquer des termes basiques relatifs aux réseaux sociaux pour diffuser ça aux franchisés travaillant avec Diagamter pour les aider dans leur présence en ligne.

**Outils : Affinity Photo** 

Explication : le logo et une affiche existaient déjà et j'ai dû reprendre ces éléments pour créer un menu dépliant, une carte de visite et des visuels pour les réseaux sociaux.

**Date: 2018** 

**Outils : Illustrator, Photoshop, InDesign** 

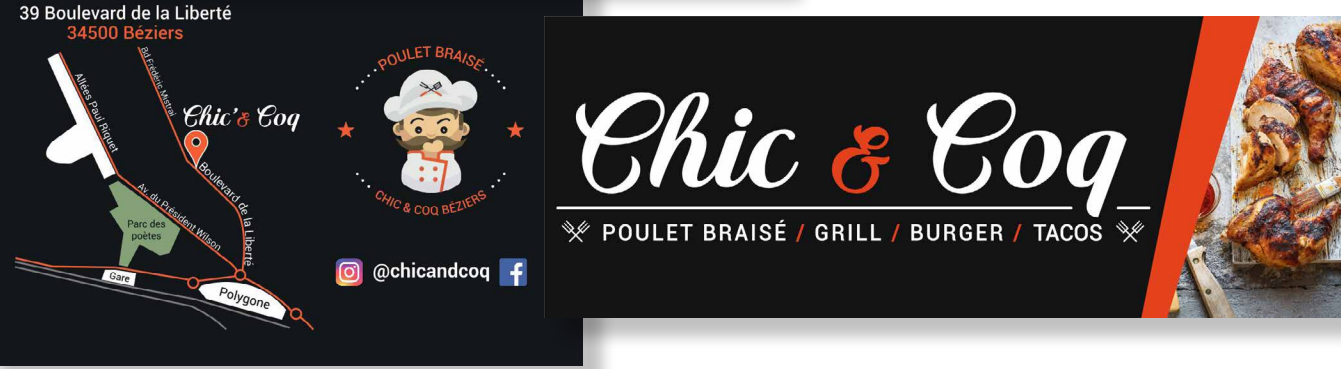

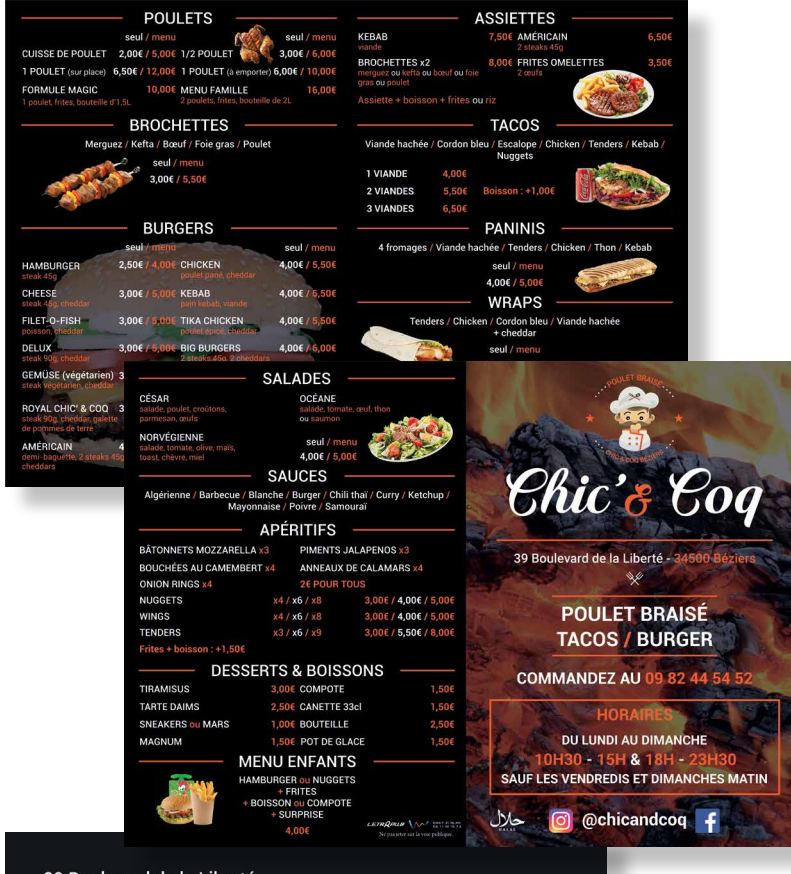

#### COMMUNICATION CHIC' & COQ

Contexte : communication visuelle pour un restaurant spécialisé dans le poulet braisé et les burgers.

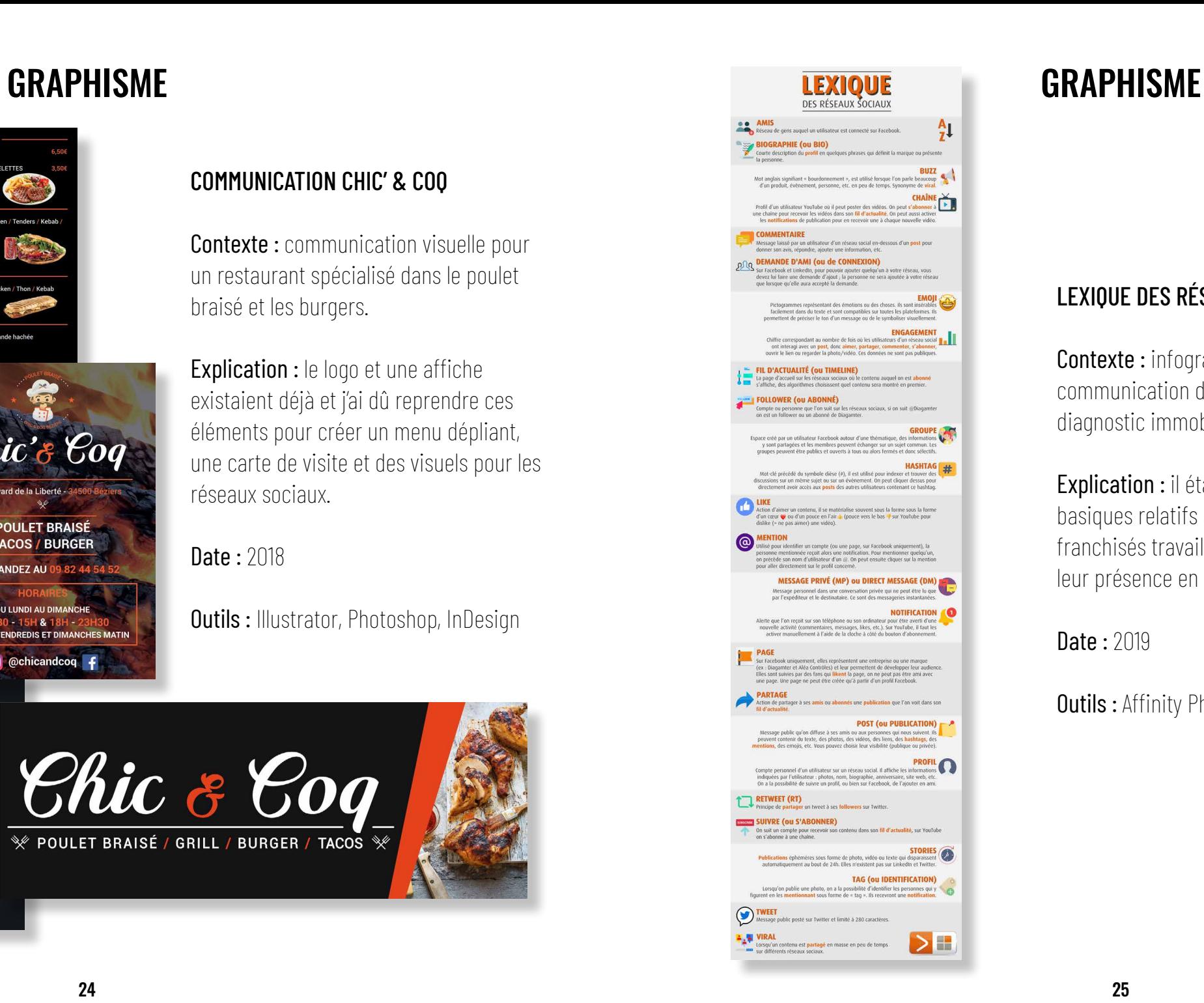

# Quels logiciels Adobe pour quels usages?

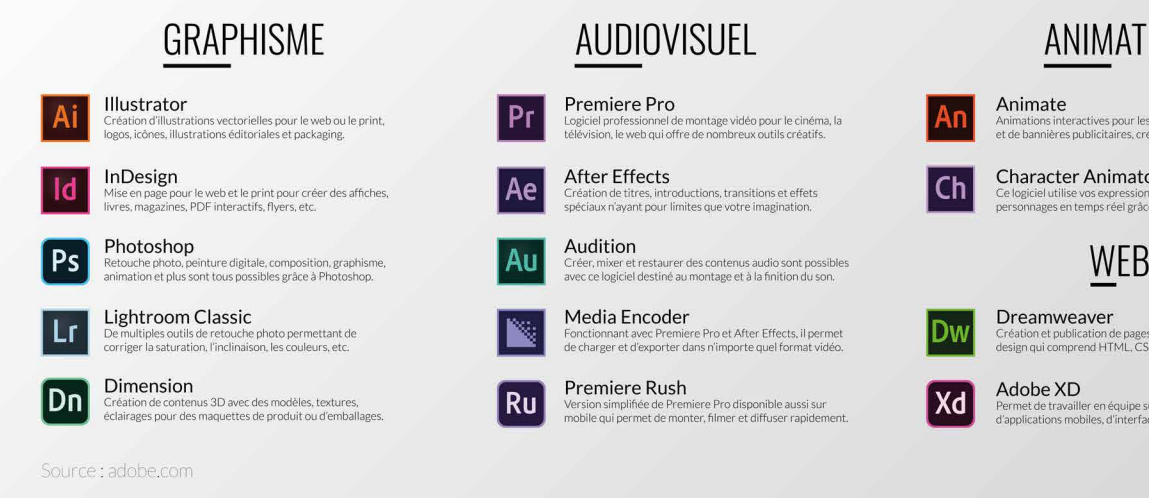

### BANNIÈRES OVERWATCH

Explication : images de couverture pour les réseaux sociaux créées à partir de personnages du jeu vidéo *Overwatch*. Captures d'écran faites dans le jeu suivi d'un détourage des personnages puis ajout d'effets, illustrations et textes.

**Date:** 2020 **Outils:** Photoshop

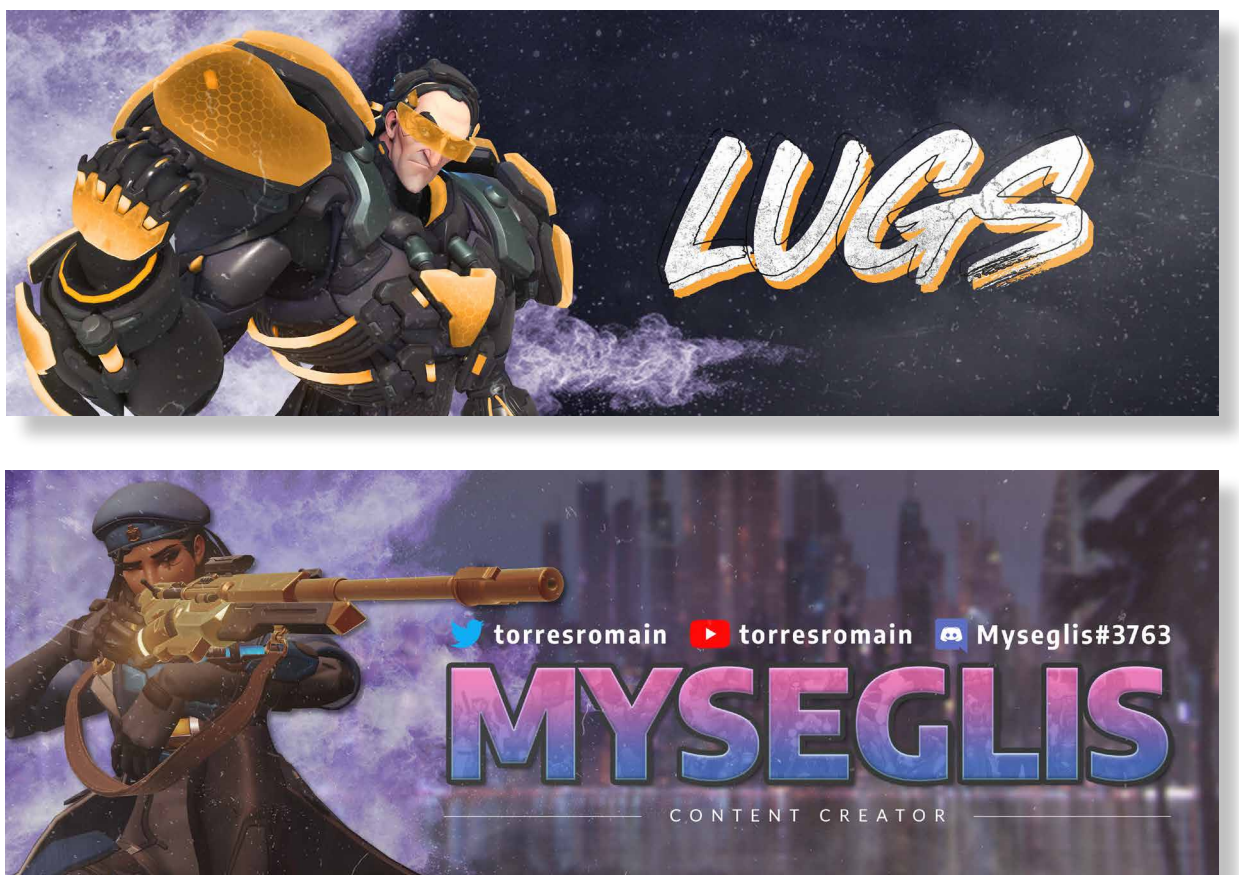

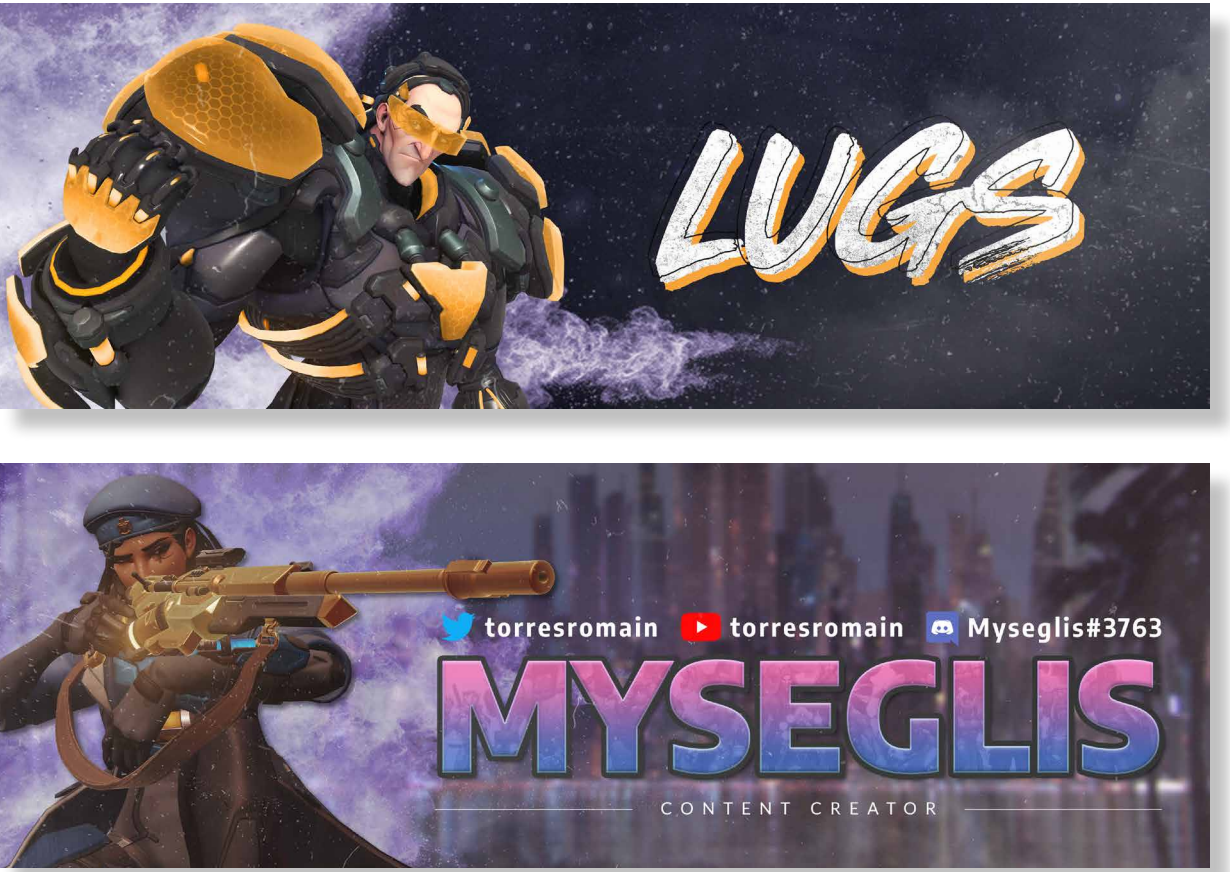

# GRAPHISME

### AFFICHE LOGICIELS ADOBE

Contexte : affiche 2A0 créée pour un projet tuteuré où l'on devait gérer la communication de la licence professionnelle pendant 2 semaines.

Explication : courte présentation de l'utilisation de quelques logiciels de la suite Adobe.

**Date:** 2020 **Cutils:** Illustrator

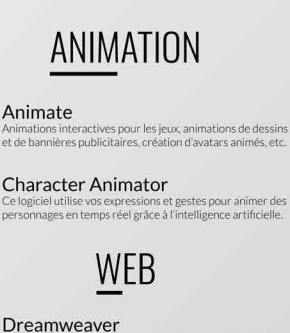

éation et publication de pages web avec ce logiciel de web<br>sign qui comprend HTML, CSS, JavaScript, etc.

ermet de travailler en équipe sur le design de sites web,<br>l'applications mobiles, d'interfaces vocales, de jeux, etc.

# <span id="page-14-0"></span>AUDIOVISUEL

# AUDIOVISUEL

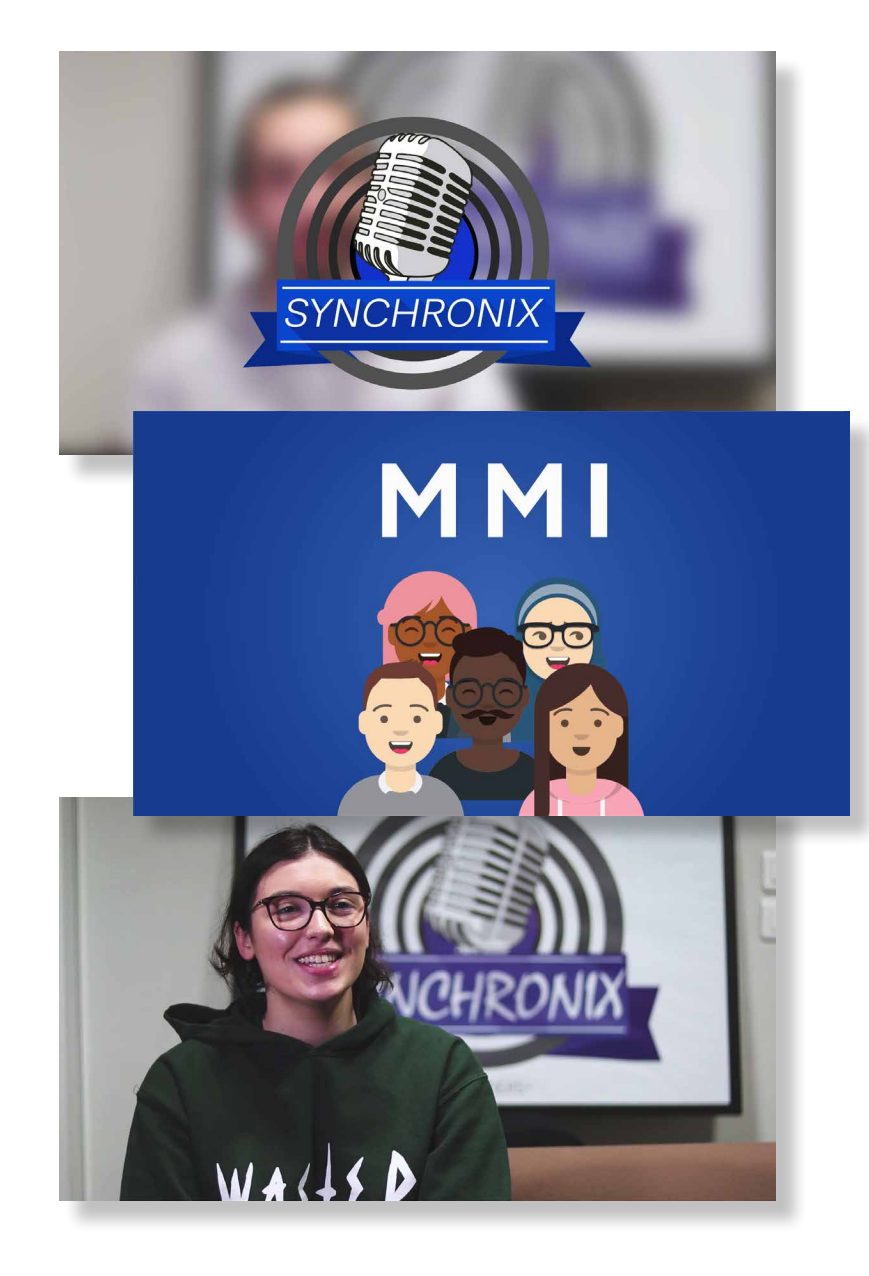

## [DISCORD DE L'IUT](https://www.youtube.com/watch?v=XlHQyFAaLKM)

Contexte : avant la rentrée 2017, nous avons créé un serveur Discord avec mon ami Anthony pour rassembler tous les étudiants de l'IUT de Béziers. L'année d'après, pour expliquer Discord et comment utiliser le serveur, nous avons réalisé cette vidéo.

Explication : j'ai réalisé la vidéo lors du tournage, puis fait le montage en ajoutant des captures d'écran vidéo pour montrer les différentes étapes à suivre pour créer son compte et pour utiliser le serveur.

**Date: 2018** 

Contexte : projet tuteuré où l'on devait assurer la communication de la radio Synchronix de l'IUT de Béziers. Nous avons alors décidé d'expliquer le projet dans une vidéo d'accueil sur la chaîne YouTube de Synchronix.

> Outils : Canon 5D, Premiere Pro, After Effects, Share X

Explication : je me suis filmé dans le studio en train d'expliquer le projet et j'ai aussi interviewé deux personnes ayant déjà participé aux émissions. Pour le montage, mon ami Timothée Sim a réalisé le motion design et j'ai fait le montage général en mettant par-dessus des extraits d'émissions.

**Date: 2018** 

# AUDIOVISUEL

### [TEASER SYNCHRONIX](https://www.youtube.com/watch?v=yDfgKyZMLz4)

Outils : Canon 200D, Premiere Pro, After Effects

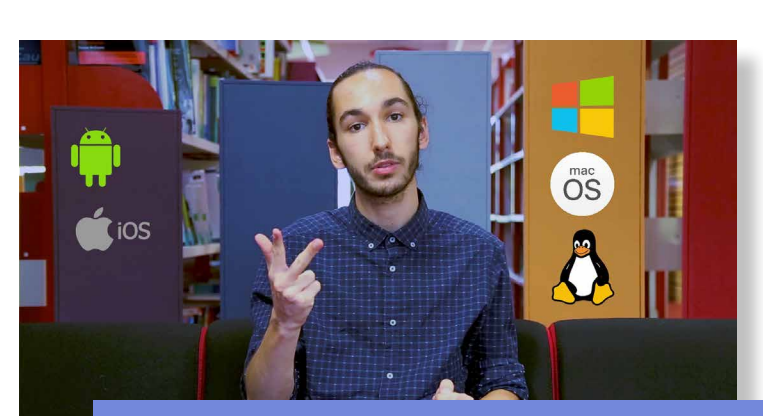

# **DISCORD**  $\odot$

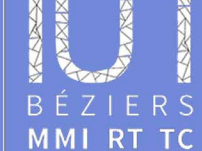

# Présentation du serveur

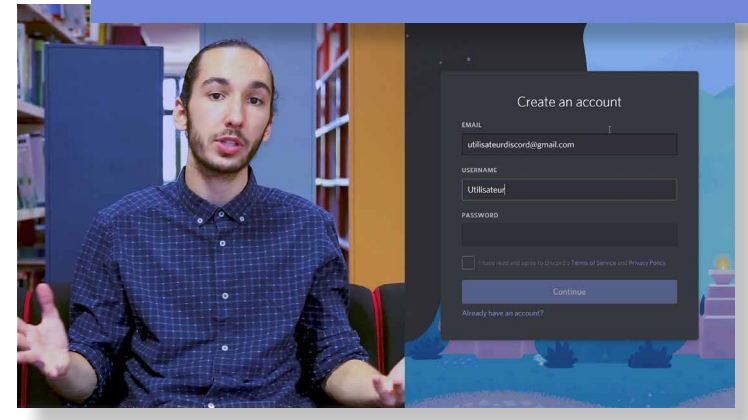

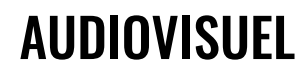

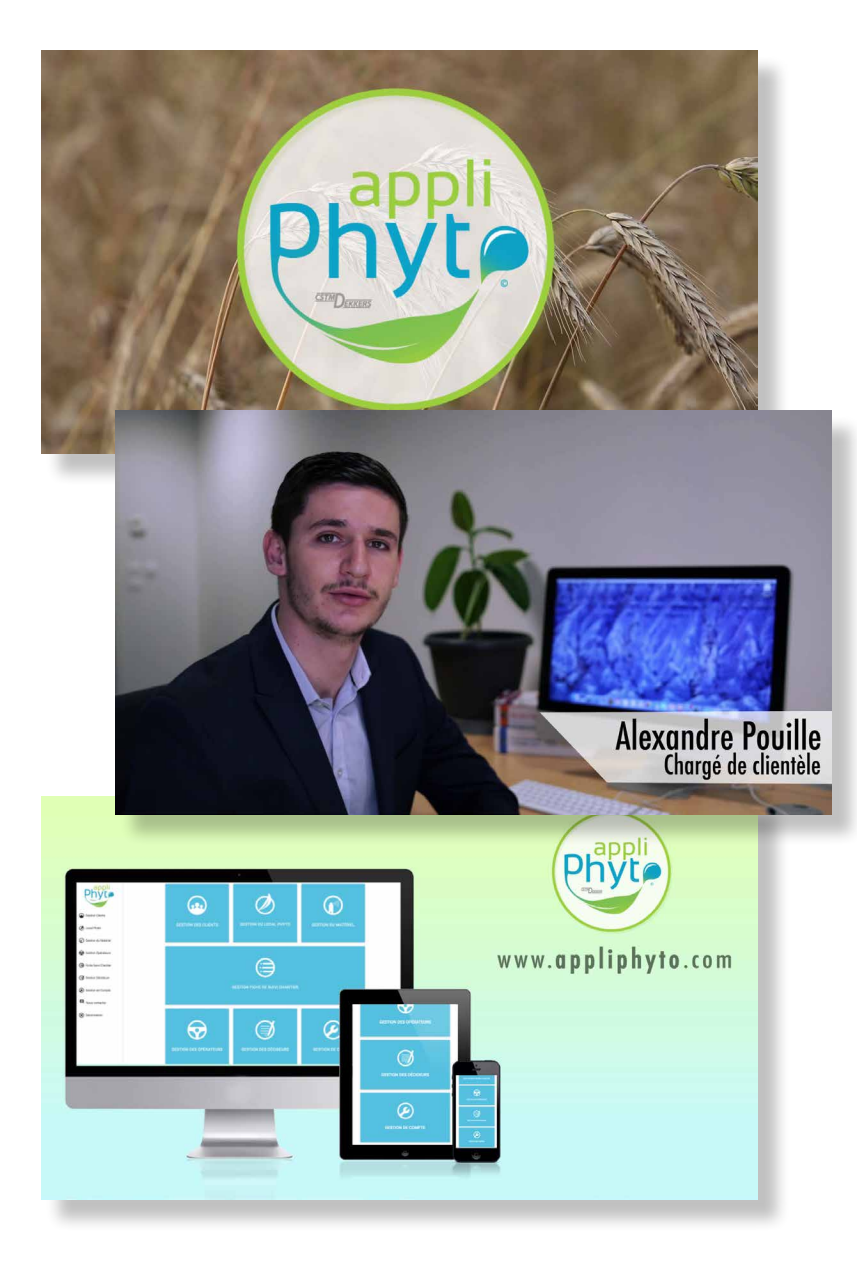

Contexte : en cours de TP d'audiovisuel, nous avons dû tourner un courtmétrage depuis un scénario écrit par le professeur. Le court-métrage était divisé en deux et chaque groupe devait en réaliser une partie. Dans le groupe, tout le monde avait un rôle bien défini : lumière, son, cadreur, scripte, etc.

Explication : sur ce projet, j'ai été scripte mais j'ai aussi réalisé les mouvements de caméra. J'ai supervisé le montage en montant une séquence et en faisant le montage final.

**Date: 2018** 

Contexte : 3e Marathon MMI, un évènement annuel qui consiste à réaliser la communication d'une entreprise en 4 jours en faisant une affiche, un site et une vidéo.

Explication : nous avons fait une vidéo pour présenter une application de phytopharmacie. Mon amie Malorie Sautreau a réalisé la partie motion design tandis que je me suis occupé du tournage, du montage, ainsi que des animations de titres.

**Date: 2018** 

Outils : Premiere Pro

# AUDIOVISUEL

### [APPLI PHYTO](https://www.youtube.com/watch?v=vwCq4isX074)

Outils : Canon 5D, Premiere Pro, After Effects

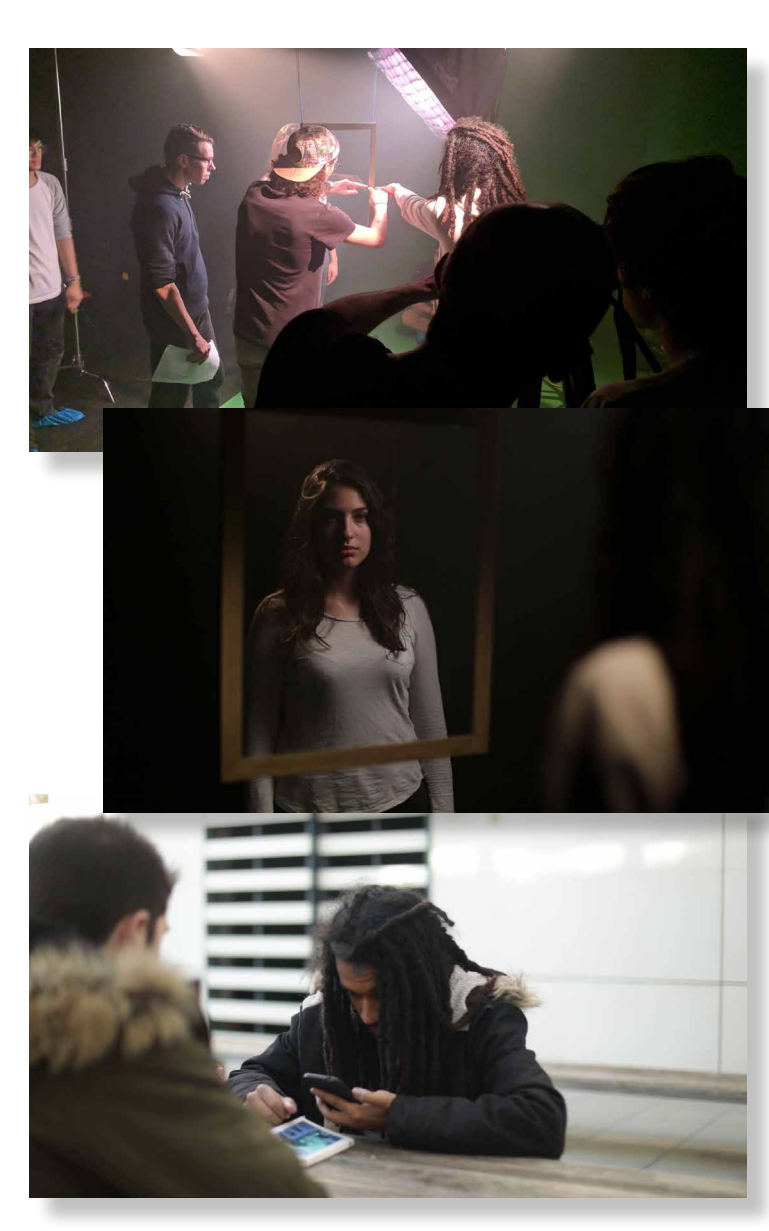

### **[CONNEXION](https://youtu.be/uOAVLzvWQYY)**

### [ACADEMY AWARDS 2019](https://twitter.com/torresromain/status/1090202656478498821)

Contexte : chaque année je regarde les films nommés aux Oscars avant la cérémonie. Cette année-là j'ai décidé de faire une micro-critique après chaque film et de les diffuser sur ma page Facebook et mon compte Twitter.

Explication : j'ai choisi un format carré pour une meilleure intégration sur les réseaux sociaux et pour un visionnage à la fois vertical et horizontal. J'ai aussi ajouté des sous-titres pour que les gens puissent suivre lorsque les vidéos se lancent automatiquement sans le son. J'ai à chaque fois fait une animation sur After Effects et ajouté des extraits du film.

**Date: 2019** 

Explication : j'ai découpé le passage de Nick Jonas, rajouté du texte créé sur Illustrator puis je l'ai animé sur After Effects et enfin, j'ai rotoscopé les mouvements de la silhouette pour rajouter la vidéo de galaxie derrière. À la base prévu comme un GIF, ici c'est une vidéo pour une lecture facile.

**Date: 2020** 

### **Outils : Illustrator, After Effects**

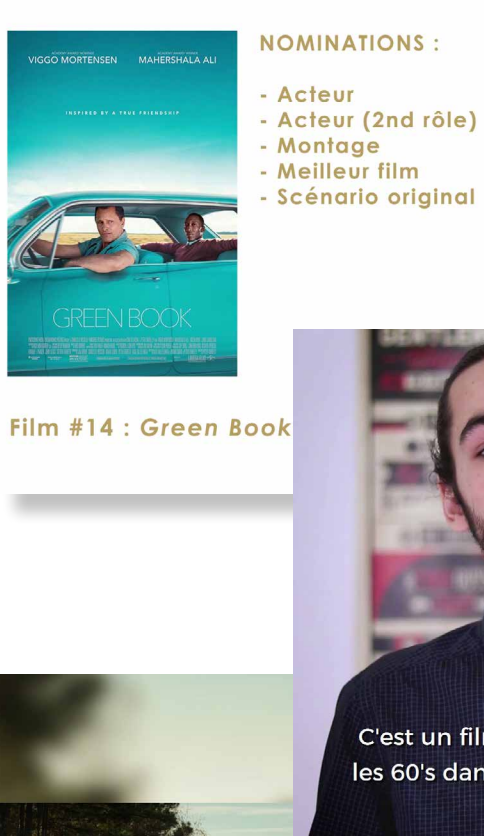

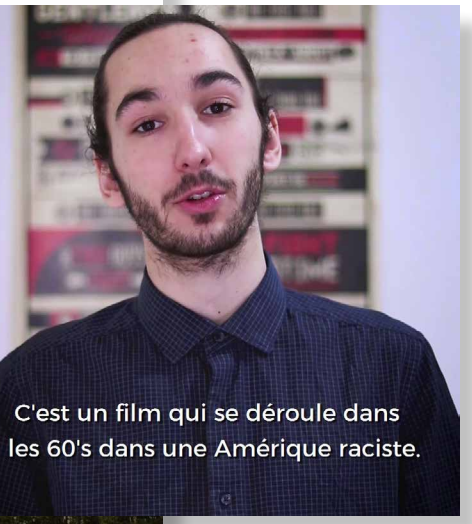

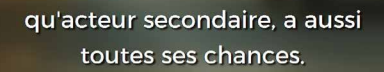

Outils : After Effects, Premiere Pro

# AUDIOVISUEL AUDIOVISUEL

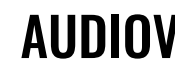

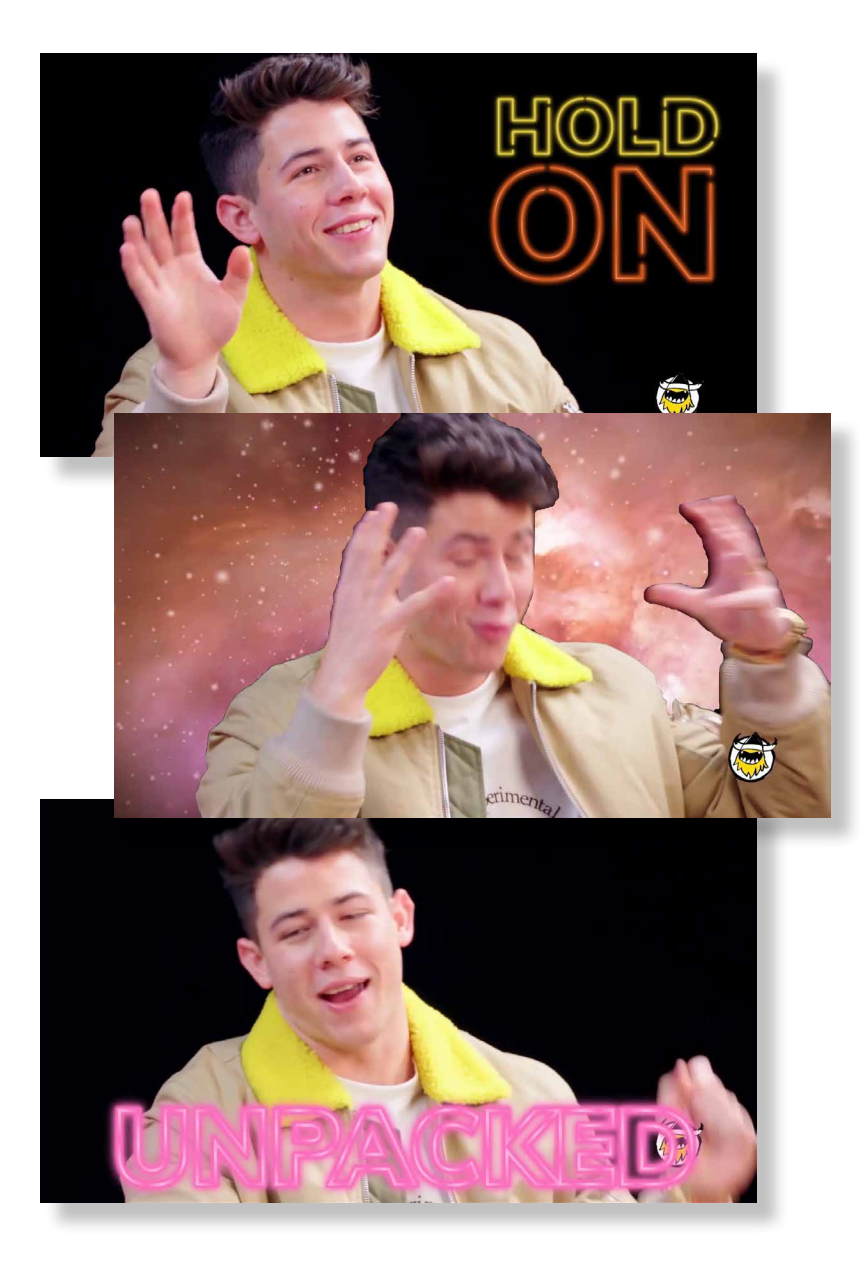

### GIF [HOT ONES](https://www.youtube.com/watch?v=H-pjaBJAeCQ)

Contexte : très courte animation d'un passage du show *Hot Ones* sur YouTube lors de l'émission des Jonas Brothers.

# AUDIOVISUEL

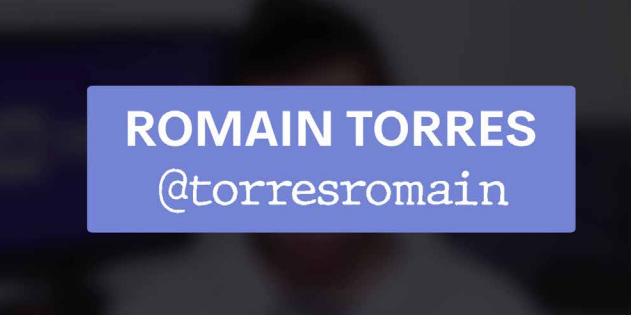

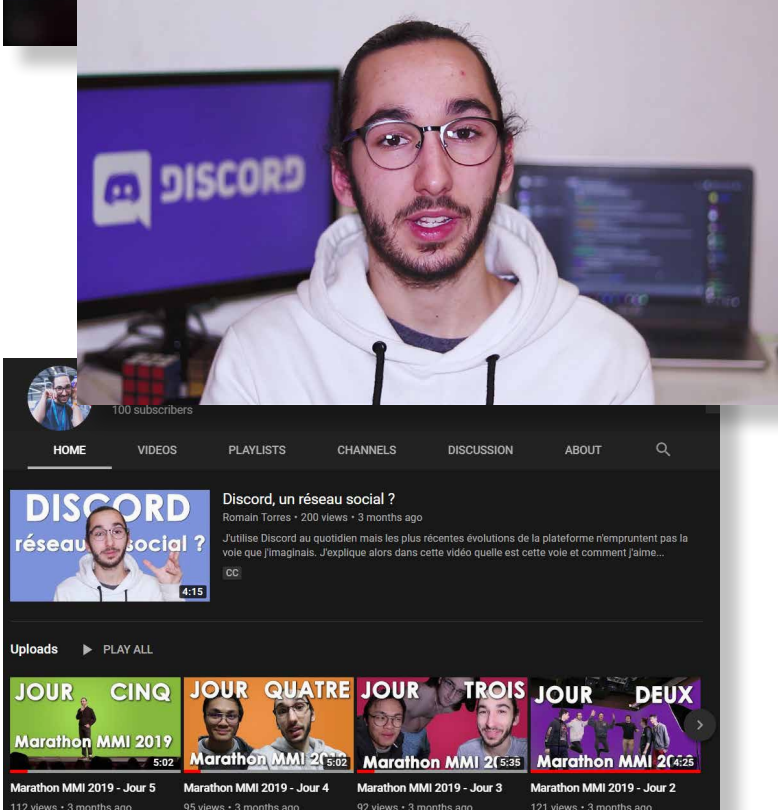

### **[YOUTUBE](http://www.youtube.com/torresromain)**

### [FRAG MOVIE OVERWATCH LEAGUE](https://www.youtube.com/watch?v=2LSpMCVu4kU)

Contexte : l'Overwatch League est la compétition officielle à niveau pro du jeu vidéo *Overwatch*. Après avoir été épaté par une action, j'ai décidé de l'immortaliser dans cette vidéo.

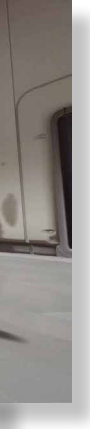

Explication : j'ai enregistré le moment sous plusieurs angles et plusieurs fois, tout en faisant des mouvements de caméra avec l'outil proposé par le jeu, jusqu'à être satisfait de mes plans. Je les ai ensuite assemblés dynamiquement au rythme d'une musique du film *Into the Spider-Verse*.

**Date: 2020** 

**Outils :** Overwatch League Replay Vlewer, Premiere Pro

Contexte : je poste sur ma chaîne YouTube principalement des vidéos sur le thème des réseaux sociaux à une fréquence variable. Les vidéos sont en français mais j'essaye au maximum d'y ajouter des sous-titres et de les traduire en anglais.

Explication : j'écris, réalise, fais le montage, créé les animations, publie et partage mes vidéos moi-même et avec mon matériel.

Date: depuis 2016

Outils : Premiere Pro, After Effects

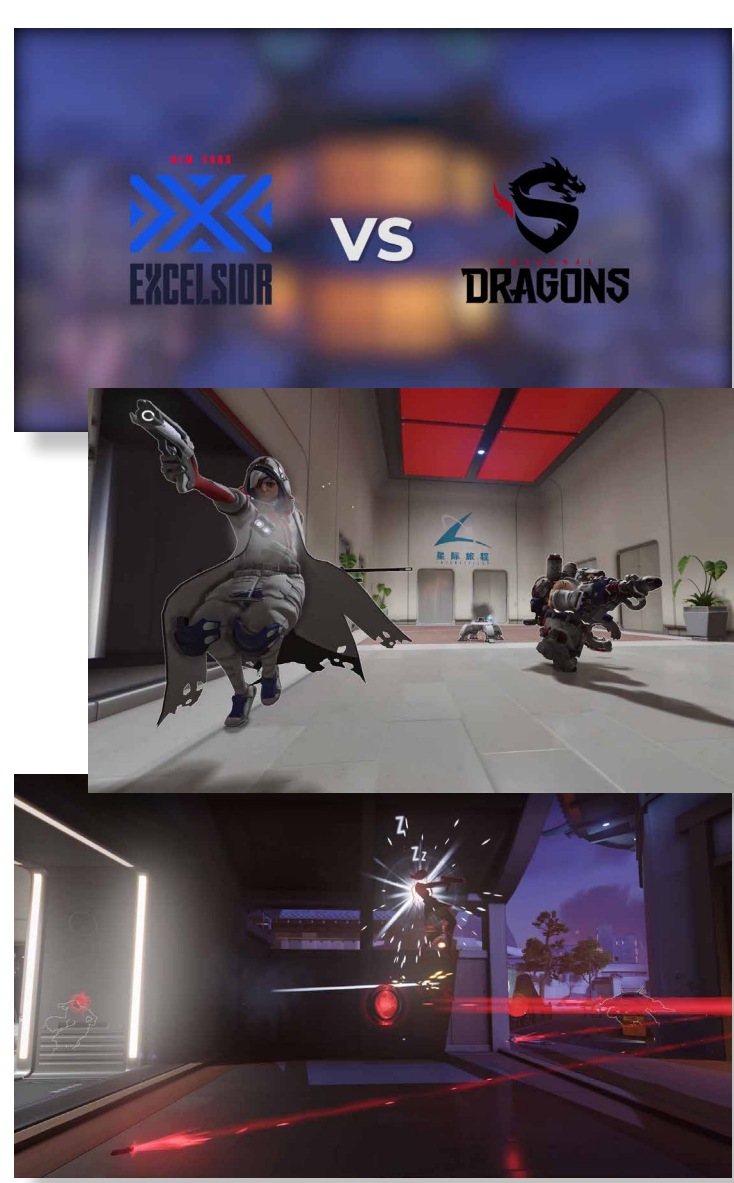

# AUDIOVISUEL

### [YOUTUBE \(MYSEGLIS\)](https://www.youtube.com/@myseglis)

### Contexte : dans la section "graphisme"

[plus haut](#page-7-0), je parlais des miniatures que je design pour YouTube. Voici donc ce contenu vidéo, il y a une chaîne (Myseglis) de formats de moyenne durée (~10 min.) et une chaîne (Myseglis Clips) de formats très courts (<1 min.).

Explication : je coupe des segments de mon stream sur Twitch puis monte le tout sur Premiere Pro pour plus de fluidité et compréhension, j'ajoute aussi des call-to-action sous forme d'animations créées avec After Effects. Sur la 2e chaîne, "Myseglis Clips", je poste directement des clips de moins d'une minute créés via l'outil de Twitch, ceuxci amassent souvent des dizaines de milliers de vues, notamment grâce à ma maîtrise de l'algorithme YouTube.

Date: depuis 2022

Contexte : clips verticaux adaptés et montés provenant de vidéos horizontales pour convenir aux plateformes telles que TikTok, YouTube Shorts ou Instagram.

Explication : avec la montée de TikTok, les vidéos courtes verticales sont devenues inévitables, je réarrange donc les différentes parties de l'écran dans un cadre 9:16 en ajoutant des sous-titres, une outro et en créant un montage très rhythmé et dynamique pour convenir au niveau d'attention court requis par l'algorithme de l'application.

Date: depuis 2022

Outils : Premiere Pro, After Effects

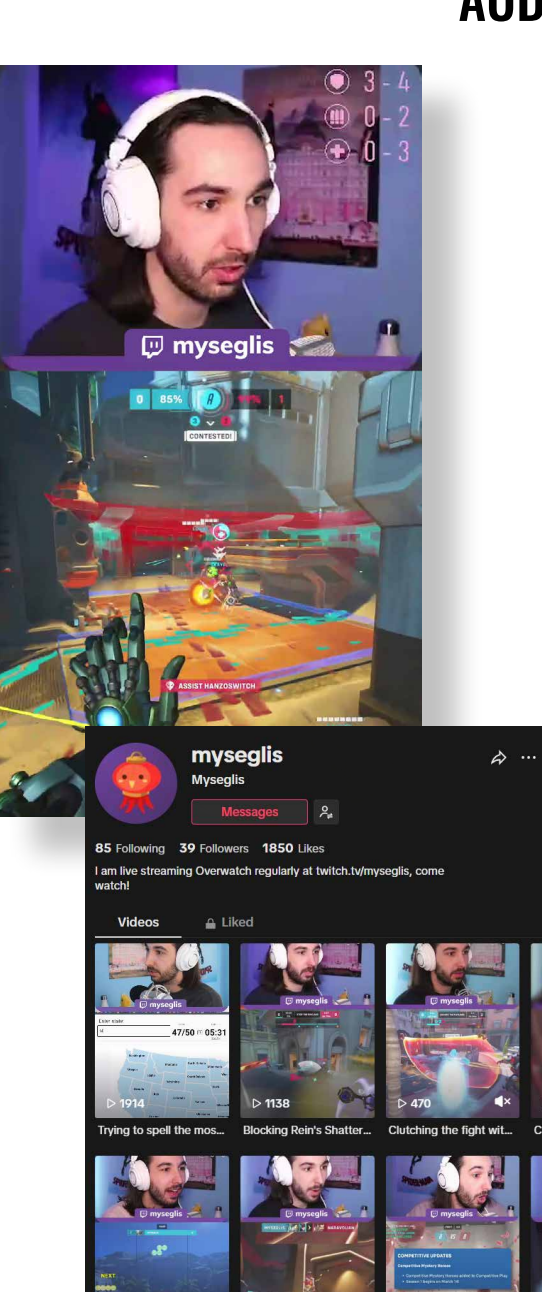

## TIKTO[K \(MYSEGLIS\)](https://www.tiktok.com/@myseglis)

Outils : Premiere Pro, TikTok

# AUDIOVISUEL AUDIOVISUEL

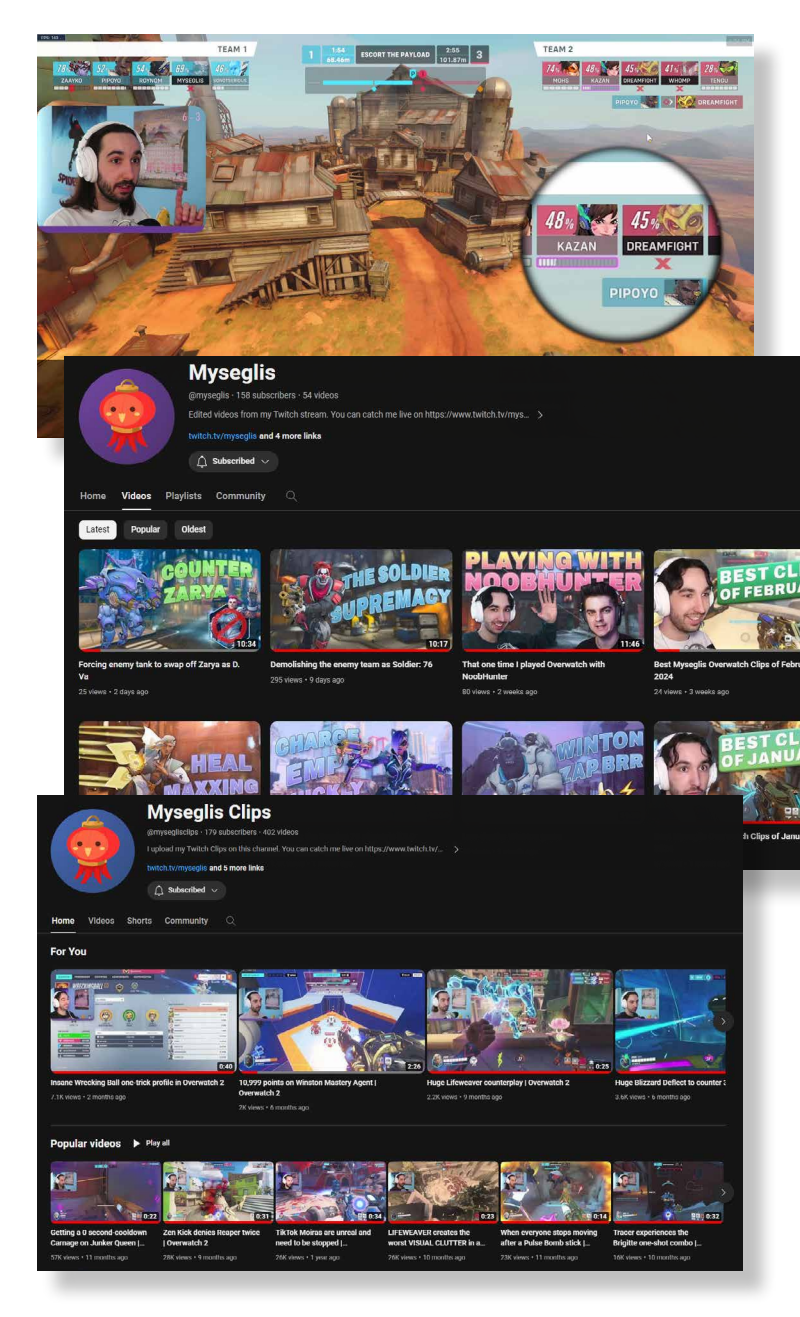

<span id="page-20-0"></span>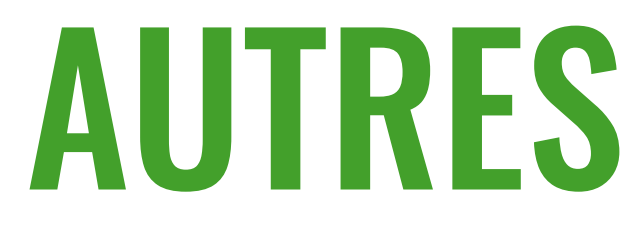

# AUTRES

#### [VISUALISATION D3](http://torresromain.fr/games/)

Contexte : cours d'intégration multimédia dans lequel il fallait créer une visualisation à l'aide de D3, la librairie de JavaScript.

Explication : nous avons choisi, avec mon ami Théo Roux, de représenter les données des jeux vidéos les plus vendus de tous les

Contexte : cours de CMS durant lequel nous devions créer le logo et la maquette du site d'une agence de communication du nom de "French Digital Agency".

temps sous forme de TreeMap.

**Date: 2019** 

#### Visualisation des jeux vidéo les plus vendus par console

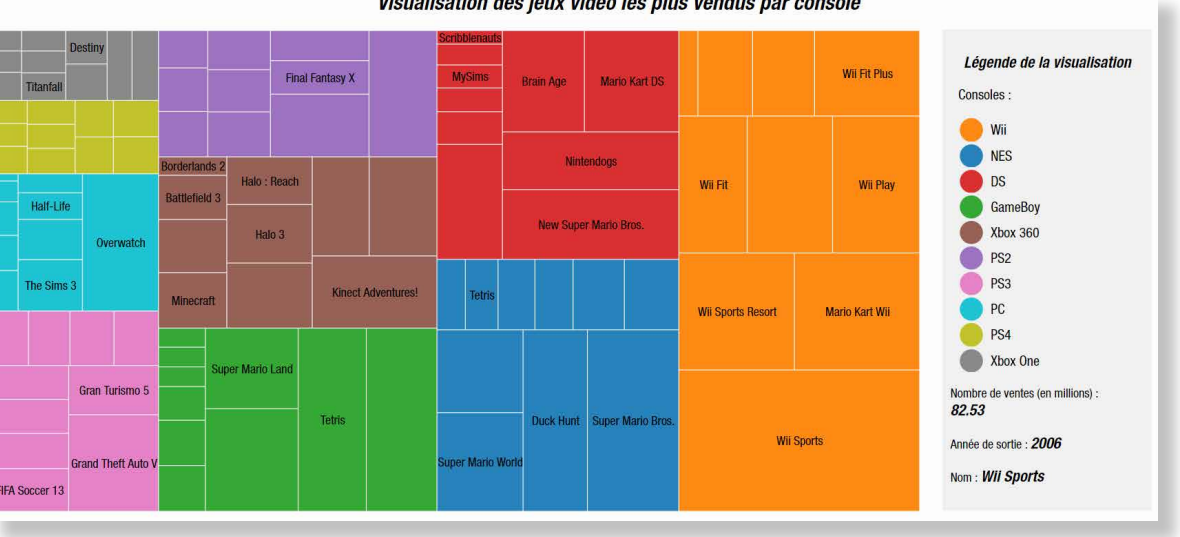

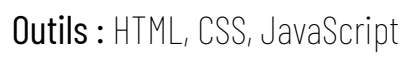

Explication : j'ai voulu faire un site en one-page simple, esthétique et moderne en reprenant tout le long la charte graphique que je m'étais instaurée en créant le logo.

**Date: 2019** 

**Outils : Illustrator** 

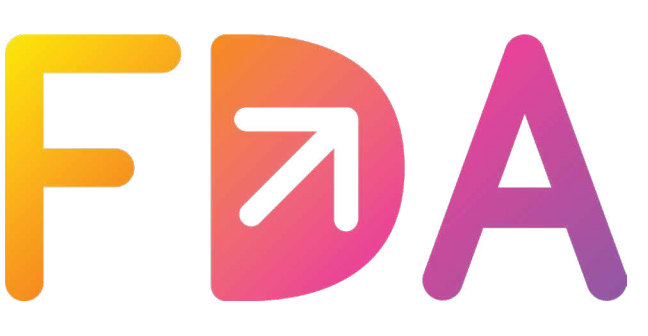

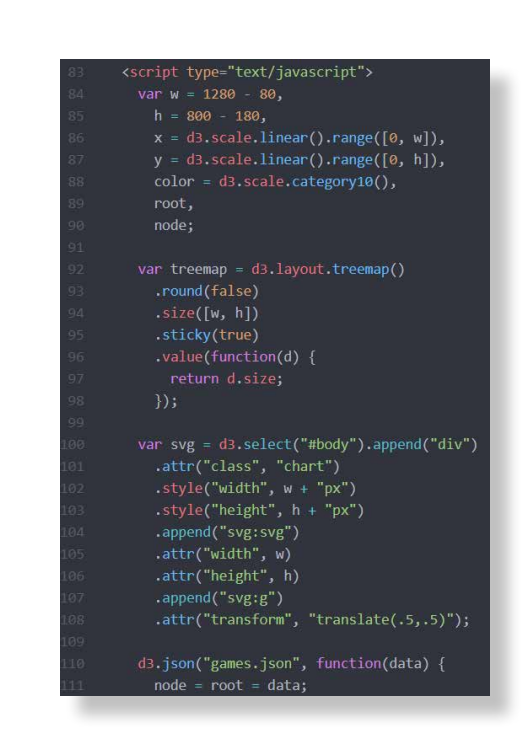

### MAQUETTE FDA

# AUTRES

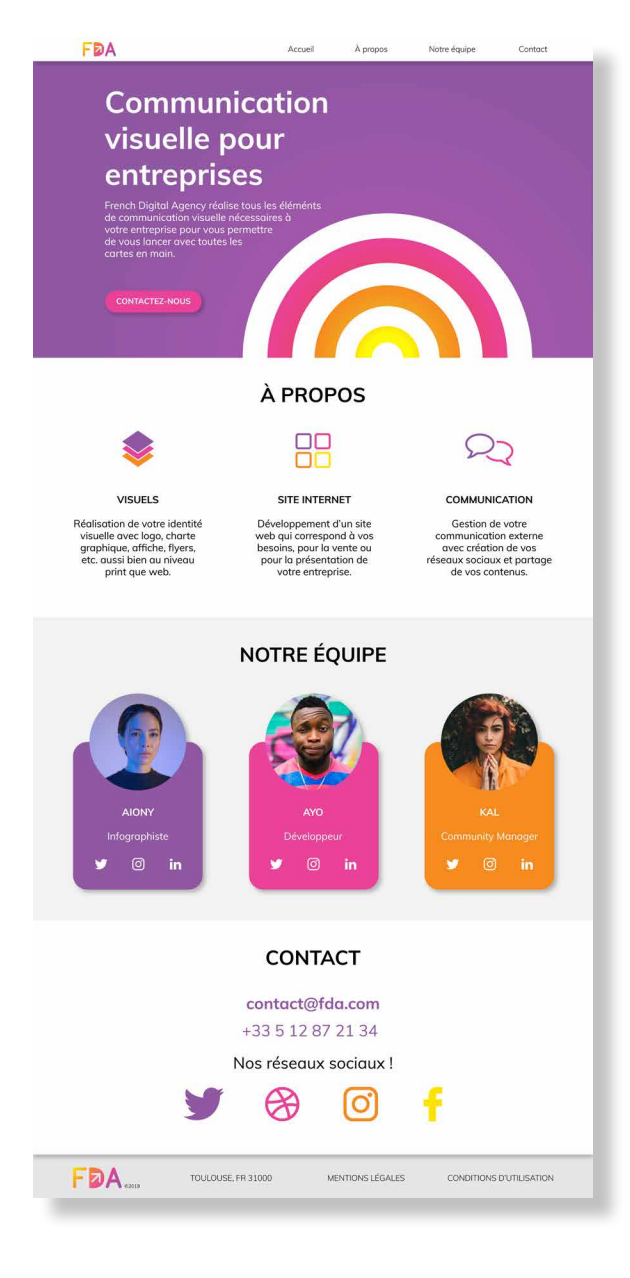

# <span id="page-22-0"></span>**Romain Torres**

07.60.20.48.01 [torresromain.fr](http://torresromain.fr) [torresromain@mail.com](mailto:torresromain@mail.com)

©2024